## LAB MANUAL

## MICROPROCESSORS AND INTERFACING

## LAB MANUAL

Subject Code: AEC115

**Regulations:** IARE-R16

Class : VI Semester (IT)

**Prepared By** 

Ms. B.Lakshmi Prasanna Assistant Professor, ECE

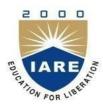

Department of Computer Science and Engineering
INSTITUTE OF AERONAUTICAL ENGINEERING
(Autonomous)

Dundigal, Hyderabad-500 043

## INSTITUTE OF AERONAUTICAL ENGINEERING (Autonomous)

Dundigal, Hyderabad - 500 043

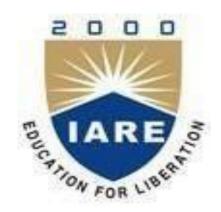

## MICROPROCESSORS AND INTERFACING

## LAB WORK BOOK

| Name of the Student |         |  |
|---------------------|---------|--|
| Roll No.            |         |  |
| Branch              |         |  |
| Class               | Section |  |

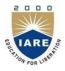

(Autonomous) Dundigal - 500 043, Hyderabad

#### Vision

To bring forth professionally competent and socially sensitive engineers, capable of working across cultures meeting the global standards ethically.

#### Mission

To provide students with an extensive and exceptional education that prepares them to excel in their profession, guided by dynamic intellectual community and be able to face the technically complex world with creative leadership qualities.

Further, be instrumental in emanating new knowledge through innovative research that emboldens entrepreneurship and economic development for the benefit of wide spread community.

## **Quality Policy**

Our policy is to nurture and build diligent and dedicated community of engineers providing a professional and unprejudiced environment, thus justifying the purpose of teaching and satisfying the stake holders.

A team of well qualified and experienced professionals ensure quality education with its practical application in all areas of the Institute.

## **Philosophy**

The essence of learning lies in pursuing the truth that liberates one from the darkness of ignorance and Institute of Aeronautical Engineering firmly believes that education is for liberation.

Contained therein is the notion that engineering education includes all fields of science that plays a pivotal role in the development of world-wide community contributing to the progress of civilization. This institute, adhering to the above understanding, is committed to the development of science and technology in congruence with the natural environs. It lays great emphasis on intensive research and education that blends professional skills and high moral standards with a sense of individuality and humanity. We thus promote ties with local communities and encourage transnational interactions in order to be socially accountable. This accelerates the process of transfiguring the students into complete human beings making the learning process relevant to life, instilling in them a sense of courtesy and responsibility.

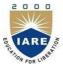

(Autonomous) Dundigal - 500 043, Hyderabad

## Certificate

| Sri/Kum.               | bear                 | ring the R    | oll No.  |
|------------------------|----------------------|---------------|----------|
|                        | of _                 |               | Class    |
| _                      |                      | Branch        | h in the |
|                        | <u>l</u> aboratorydu | ringtheAca    | demicyea |
| under our supervis     | ON                   |               |          |
|                        | on.                  |               |          |
| Head of the Department |                      | ure In-Charge |          |

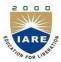

(Autonomous)

## Dundigal - 500 043, Hyderabad COMPUTER SCIENCE AND ENGINEERING

#### **COURSE OBJECTIVE:**

- I. Developing of assembly level programs and provide the basics of the microprocessors.
- II. Provide solid foundation on interfacing the external devices to the processor according to the user requirements to create novel products and solutions for the real time problems.
- III. Understand various interfacing circuits necessary for various applications.

#### **COURSE OUTCOMES:**

Upon the completion of Microprocessor & Microcontrollers practical course, the student will be able to:

- CO1. Familiarize with the assembly level programming using 8086microprocessor.
- CO2. Design circuits for various applications using microprocessor.
- CO3. An in-depth knowledge of applying the concepts on real-time applications
- CO4. Design and apply interfacing circuits for different applications
- CO5. Understand the basic concepts of 8086 microprocessors with their application

#### **COURSE LEARNING OUTCOMES (CLOs):**

#### The students should enable to:

- 1. Design and develop an Assembly language program using 8086microprocessor.
- 2. Understand the 16 Bit arithmetic and logical operations using WIN862 software.
- 3. Understand the program to perform multi byte addition, subtraction and 3\*3 matrixmultiplications.
- 4. Understand the to perform ascending and descending order using 8086
- 5. Understand the program to perform LCM & HCF, square and cube of a given numbers.
- 6. Understand the programming concepts on strings using 8086
- 7. Understand the programming for Code converters.
- 8. Design and interacting stepper motor to 8086.
- 9. Analyze and interfacing to convert analog to digital.
- 10. Analyze and interfacing to convert digital to analog.
- 11. Develop and design a ALP program to interface stepper motor to 8086.
- 12. Develop and design a ALP program for serial and parallel communication between two microprocessors.
- 13. Develop and design an Interface traffic light controller and tone generator using 8086.

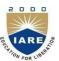

(Autonomous) Dundigal - 500 043, Hyderabad

#### INFORMATION TECHNOLOGY

#### INSTRUCTIONS TO THE STUDENTS

- 1. Students are required to attend all labs.
- 2. Students should work individually in the hardware and software laboratories.
- 3. Students have to bring the lab manual cum observation book, record etc along with them whenever they come for lab work.
- 4. Should take only the lab manual, calculator (if needed) and a pen or pencil to the work area.
- 5. Should learn the prelab questions. Read through the lab experiment to familiarize themselves with the components and assembly sequence.
- 6. Should utilize 3 hour's time properly to perform the experiment and to record the readings. Do the calculations, draw the graphs and take signature from the instructor.
- 7. If the experiment is not completed in the stipulated time, the pending work has to be carried out in the leisure hours or extended hours.
- 8. Should submit the completed record book according to the deadlines set up by the instructor.
- 9. For practical subjects there shall be a continuous evaluation during the semester for 25 sessional marks and 50 end examination marks.
- 10. Out of 25 internal marks, 15 marks shall be awarded for day-to-day work and 10 marks to be awarded by conducting an internal laboratory test.

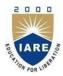

## (Autonomous)

Dundigal, Hyderabad - 500 043

## **Electronics & Communication Engineering**

|      | Program Outcomes                                                                                                    |
|------|----------------------------------------------------------------------------------------------------|
| PO1  | Engineering Knowledge: Apply the knowledge of mathematics, science, engineering fundamentals, and an engineering specialization to the solution of complex engineering problems                                                                                                    |
| PO2  | Problem Analysis:  Identify, formulate, review research literature, and analyze complex engineering problems reaching substantiated conclusions using first principles of mathematics, natural sciences, and engineering sciences                                                               |
| PO3  | Design/Development of Solutions:  Design solutions for complex engineering problems and design system components or processes that meet the specified needs with appropriate consideration for the public health and safety, and the cultural, societal, and environmental considerations       |
| PO4  | Conduct Investigations of Complex Problems:  Use research-based knowledge and research methods including design of experiments, analysis and interpretation of data, and synthesis of the information to provide validconclusions                                                               |
| PO5  | Modern Tool Usage Create, select, and apply appropriate techniques, resources, and modern engineering and IT tools including prediction and modeling to complex engineering activities with an understanding of the limitations                                                                 |
| PO6  | The Engineer And Society  Apply reasoning informed by the contextual knowledge to assess societal, health, safety, legal and cultural issues and the consequent responsibilities relevant to the professional engineering practice                                                              |
| PO7  | Environment and sustainability Understand the impact of the professional engineering solutions in societal and environmental contexts, and demonstrate the knowledge of, and need for sustainable development                                                                                   |
| PO8  | Ethics Apply ethical principles and commit to professional ethics and responsibilities and norms of the engineering practice                                                                                                    |
| PO9  | Individual and Team Work Function effectively as an individual, and as a member or leader in diverse teams, and in multidisciplinary settings                                                                                                    |
| PO10 | Communication Communicate effectively on complex engineering activities with the engineering community and with society at large, such as, being able to comprehend and write effective reports and design documentation, make effective presentations, and give and receive clear instructions |
| PO11 | Project management and finance Demonstrate knowledge and understanding of the engineering and management principles and apply these to one's own work, as a member and leader in a team, to manage projects and in multidisciplinary environments                                               |
| PO12 | Life-long learning Recognize the need for, and have the preparation and ability to engage in independent and life-long learning in the broadest context of technological change                                                                                                    |

|      | Program Specific Outcomes                                                                                                    |
|------|----------------------------------------------------------------------------------------------------|
| PSO1 | <b>Professional Skills:</b> The ability to understand, analyze and develop computer programs in the areas related to algorithms, system software, multimedia, web design, big data analytics, and networking for efficient design of computer-based systems of varying complexity. |
| PSO2 | <b>Problem-Solving Skills:</b> The ability to apply standard practices and strategies in software project development using open-ended programming environments to deliver a quality product for business success.                                                                 |
| PSO3 | <b>Successful Career and Entrepreneurship:</b> The ability to employ modern computer languages, environments, and platforms in creating innovative career paths to be an entrepreneur, and a zest for higher studies.                                                              |

## **MICROPROCESSORS and INTERFACING**

## LAB SYLLABUS

**Recommended Systems/Software /Hardware Requirements:**Pentium based desktop PC with minimum of 166 MHZ or faster processor with at least 64 MB RAM and 100MB free disk space. WIN862 software

The Following experiments are to be written for assembler and execute the same with 8086 hardware kits.

| S. No. | List of Experiments                                                                                                    | Page No. |
|--------|----------------------------------------------------------------------------------------------------|----------|
| 1      | Design and develop an Assembly language program using 8086 microprocessor and to show the following aspects.  a. Programming b. Execution c. Debugging To Demonstrate the Tool Chain for MASM and Hardware for 8086                             | 12       |
| 2      | <ul> <li>Microprocessor</li> <li>a. Write an ALP program to perform 8 Bit arithmetic operations using MASM software and 8086.</li> <li>b. Write an ALP program to perform 16 Bit arithmetic operations using MASM software and 8086.</li> </ul> | 30       |
| 3      | <ul><li>a. Write an ALP program to perform multi byte addition and subtraction.</li><li>b. Write an ALP program to perform 3*3 matrix multiplication and addition</li></ul>                                                                     | 39       |
| 4      | <ul><li>a. Write an ALP program to perform ascending order using 8086</li><li>b. Write an ALP program to perform descending order using 8086</li></ul>                                                                                          | 48       |
| 5      | <ul><li>a. Write an ALP program to find the LCM &amp; HCF of givennumbers.</li><li>b. Write an ALP program to find square and cube of a given numbers.</li></ul>                                                                                | 53       |
| 6      | <ul><li>a. Write an ALP program to insert or delete a byte in the givenstring.</li><li>b. Write an ALP program to search a number/character in a given string.</li></ul>                                                                        | 58       |
| 7      | <ul><li>a. Write an ALP program to move a block of data from one memory location to the other.</li><li>b. Write an ALP program for reverse of a given string.</li></ul>                                                                         | 65       |
| 8      | <ul> <li>a. Write an ALP program to find the number of even and odd numbers in the given string.</li> <li>b. Write an ALP program to generate a Fibonacci series.</li> </ul>                                                                    | 69       |
| 9      | <ul> <li>a. Write an ALP program to convert packed BCD to Unpacked BCD.</li> <li>b. Write an ALP program to convert packed BCD to ASCII.</li> <li>c. Write an ALP program to convert hexadecimal to ASCII.</li> </ul>                           | 73       |
| 10     | <ul> <li>a. Write an ALP program to convert analog to digital using 8086.</li> <li>b. Write an ALP program to convert digital to analog using 8086.</li> </ul>                                                                                  | 79       |

| 11 | Write an ALP program to generate Saw tooth and staircase wave forms.                                                                                                    | 84  |
|----|----------------------------------------------------------------------------------------------------|-----|
| 12 | <ul><li>a. Write an ALP program to rotate stepper motor in clockwise direction.</li><li>b. Write an ALP program to rotate stepper motor in anti clockwise direction.</li></ul> | 87  |
| 13 | <ul><li>a. Parallel communication between two microprocessors using 8255.</li><li>b. Serial communication between two microprocessor kitsusing 8251.</li></ul>                 | 93  |
| 14 | <ul><li>a. Write a program to interface traffic light controller.</li><li>b. Write an ALP program to interface tone generator.</li></ul>                                       | 103 |

| ATTAINMENT OF PROGRAM OUTCOMES & PROGRAM SPECIFIC OUTCOMES |                                                                                                    |                                 |                                    |
|------------------------------------------------------------|----------------------------------------------------------------------------------------------------|---------------------------------|------------------------------------|
| Exp. No.                                                   | Experiment                                                                                                    | Program<br>Outcomes<br>Attained | Program Specific Outcomes Attained |
| 1                                                          | Design and develop an Assembly language program using 8086 microprocessor and to show the following aspects.  a. Programming b. Execution c. Debugging To Demonstrate the Tool Chain for MASM and Hardware for 8086 Microprocessor | PO1, PO2                        | PSO1                               |
| 2                                                          | <ul><li>a. Write an ALP program to perform 8 Bit arithmetic operations using MASM software and 8086.</li><li>b. Write an ALP program to perform 16 Bit arithmetic operations using MASM software and 8086.</li></ul>               | PO1, PO2                        | PSO1                               |
| 3                                                          | <ul><li>a. Write an ALP program to perform multi byte addition and subtraction.</li><li>b. Write an ALP program to perform 3*3 matrix multiplication and addition</li></ul>                                                        | PO1, PO2                        | PSO1, PSO2                         |
| 4                                                          | <ul> <li>a. Write an ALP program to perform ascending order using 8086</li> <li>b. Write an ALP program to perform descending order using 8086</li> </ul>                                                                          | PO1, PO2                        | PSO1                               |
| 5                                                          | <ul><li>a. Write an ALP program to find the LCM &amp; HCF of given numbers.</li><li>b. Write an ALP program to find square and cube of a given numbers.</li></ul>                                                                  | PO1, PO2, PO5                   | PSO1, PSO2                         |
| 6                                                          | <ul><li>a. Write an ALP program to insert or delete a byte in the given string.</li><li>b. Write an ALP program to search a number/character in a given string.</li></ul>                                                          | PO1, PO2, PO5                   | PSO1                               |

# ATTAINMENT OF PROGRAM OUTCOMES & PROGRAM SPECIFIC OUTCOMES

| Exp. No. | Experiment                                                | Program<br>Outcomes<br>Attained | Program Specific Outcomes Attained |
|----------|-----------------------------------------------------------|---------------------------------|------------------------------------|
| 7        | a. Write an ALP program to move a block of data from      |                                 |                                    |
|          | one memory location to the other.                         | PO1, PO2                        | PSO1                               |
|          | b. Write an ALP program for reverse of a given string.    |                                 |                                    |
| 8        | a Write an ALP program to find the number of even         |                                 |                                    |
|          | and odd numbers in the given string.                      | PO1, PO2                        | PSO1                               |
|          | b. Write an ALP program to generate a Fibonacci           |                                 |                                    |
|          | series.                                                   |                                 |                                    |
| 9        | a. Write an ALP program to convert packed BCD to          |                                 |                                    |
|          | Unpacked BCD.                                             | PO1, PO2, PO5                   | PSO1                               |
|          | b. Write an ALP program to convert packed BCD to          | 101,102,103                     | 1501                               |
|          | ASCII.                                                    |                                 |                                    |
|          | c. Write an ALP program to convert hexadecimal to         |                                 |                                    |
|          | ASCII.                                                    |                                 |                                    |
| 10       | a Write an ALP program to convert analog to digital       |                                 |                                    |
|          | using 8086.                                               | PO1, PO2, PO5                   | PSO1, PSO2                         |
|          | b. Write an ALP program to convert digital to analog      | 101,102,103                     | 1501,1502                          |
|          | using 8086.                                               |                                 |                                    |
| 11       | Write an ALP program to generate Saw tooth and            | PO1, PO2, PO4,                  | PSO2                               |
|          | staircase wave forms.                                     | PO5                             | 1302                               |
| 12       | a. Write an ALP program to rotate stepper motor in        |                                 |                                    |
|          | clockwise direction.                                      | PO1, PO2, PO5                   | PSO2                               |
|          | b. Write an ALP program to rotate stepper motor in anti   | 101, 102, 103                   | 1302                               |
|          | clockwise direction.                                      |                                 |                                    |
| 13       | a. Parallel communication between two microprocessors     |                                 |                                    |
|          | using 8255.                                               | PO1, PO2                        | PSO1                               |
|          | b. Serial communication between two microprocessor        | PO1, PO2                        | P301                               |
|          | kits using 8251.                                          |                                 |                                    |
| 14       | a. Write a program to interface traffic light controller. | DO1 DO2                         | PSO1                               |
|          | b. Write an ALP program to interface tone generator.      | PO1, PO2                        | P301                               |
| 15       | Write an ALP program to interfacing Elevator to 8086      | PO1, PO2                        | PSO1                               |

#### **EXPERIMENT NO: 1**

#### **DESIGN A PROGRAM USING WIN862**

#### **INTRODUCTION:**

#### Features of the ESA -86/88 Microprocessor Trainer

- 8086 CPU operating at 8 MHz MAX mode.
- Provision for on-board 8087 (NDP) coprocessor.
- Provision for 256 KB of EPROM & 128 KB of RAM onboard
- Battery backup facility for RAM.
- 48 programmable I/O lines using two 8255"s
- Timer1 & Timer2 signals are brought out to header pins
- Priority Interrupt Controller (PIC) for eight input using 8259A
- In standalone mode using on board keypad or with PC compatible system through its RS-232 interface
- Display is 8 seven segment LED
- Designed & engineered to integrate user s application specific interface conveniently at a minimum cost.
- Powerful & user-friendly keyboard / serial monitor, support in development of application programs.
- Software support for development of programs on Computer, the RS-232C interface cable connecting to computer from the kit facilitates transfer of files between the trainer kit & computer for development & debugging purposes.
- High quality reliable PCB with solder mask on both sides & clear legend prints with maximum details provided for the user.

#### **SPECIFICATIONS:**

CPU: Intel 8086 operating at 8 MHz in MAX mode.

**MEMORY**: Total 1MB of memory is in the Kit provided.

**EPROM:** 4 JEDEC compatible sockets for EPROM

**RAM**: 4 JEDEC compatible sockets for RAM

PARALLEL I/O: 48 I/O lines using two 8255

**SERIAL I/O**: One RS-232C compatible interface Using UART 8251A

**TIMER**: Three 16 bit counter / timers 8253ACounter 1 is used for serial I/O Baud rate generation.

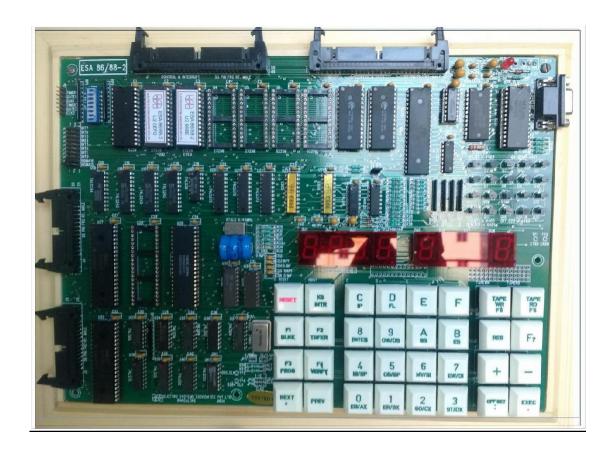

**PIC**: Programmable Interrupt controller using 8253A provides interrupts Vectors for 8 jumpers" selectable Internal /External sources.

#### **KEYBOARD / DISPLAY:**

**Keyboard:** keyboard on to the trainer.

**Display:** 8 seven segment displays

#### **INTERRUPTS:**

**NIM:** Provision for connecting NMI to a key switch

**INTR:** Programmable Interrupt controller using 8259A provides Interrupt vectors for 8 jumpers selectable Internal/ External Sources.

#### **INTERFACE BUS SIGNALS:**

CPU BUS: All address, data & control lines are TTL compatible & are terminated in berg strip header.

**PARALLEL I/O:** All signals are TTL compatible & Terminated in berg strip header For PPI expansion.

**SERIAL I/O:** Serial port signals are terminated in Standard 9-pin "D type connector.

#### **MONITOR SOFTWARE:**

128KB of serial / Keyboard monitor with Powerful commands to enter verify and Debug user programs, including onboard Assemble and disassemble commands.

#### **COMPUTER INTERFACE:**

This can be interfaced to host computer System through the main serial port, also Facilitates uploading, downloading of Intel Hex files between computer and the trainer.

#### I/O decoding:

IC U30 is used for on card I/O decoding. The following table gives the list of on card I/O devices and their address map.

| I/O device    | I/O address  | I/O register     | usage         |
|---------------|--------------|------------------|---------------|
|               | FFCO         | PORT A           | AVAILABLE TO  |
|               | FFC2         | PORT B           | USER          |
| 8255 I (U14)  | FFC4         | PORT C           |               |
|               | FFC6         | CONTROL PORT     |               |
|               | FFC1         | PORT A           | AVAILABLE TO  |
| 8255 II (U15) | FFC3         | PORT B           | USER          |
|               | FFC5         | PORT C           |               |
|               | FFC7         | CONTROL PORT     |               |
|               | FFC9         | TIMER 0          | AVAILABLE TO  |
|               |              |                  | USER          |
|               | FFCB         | TIMER 1          | USED FOR BAUD |
|               |              |                  | RATE          |
| 8253 A( U28)  | FFCD         | TIMER 2          | AVAILABLE TO  |
|               |              |                  | USER          |
|               | FFCF         | CONTROL          | AVAILABLE TO  |
|               |              |                  | USER          |
| 8251A (U13)   | FFD0         | DATA COMMAND     |               |
|               | FFD2         | PORT STATUS      |               |
| INPUT PORT TO |              | USED AS I/P PORT |               |
| DIP SWITCH    |              | TO READ SW1      |               |
| (SW1)         |              | AND CONFIGURE    |               |
|               |              | 86ME             |               |
| 8259A (U12)   | FFD8 TO FFDE | PRIORITY         |               |
|               |              | INTERRUPT        |               |
|               |              | CONTROLLER       |               |

#### **POWER REQUIREMENTS:**

+5V DC with 1300 mA current rating (Max).

#### **OPERATING CONFIGURATION:**

Two different modes of operation trainer are possible. They are

- (i) Serial operation
- (ii) Keypad operation

The first configuration requires a computer system with an RS-232C port, can be used as the controlling device. When a computer system is interfaced to trainer, the driver program must be resident in the computer system.

The second mode of operation is achieved through Onboard KEYBOARD / DISPLAY. In this mode, the trainer kit interacts with the user through a computer keyboard and 16x2 LCD Display. This configuration eliminates the need for a computer and offers a convenient way for using the trainer as a stand – alone system.

#### **EXECUTION PROCEDURE FOR 8086 (for registers):**

i) Writing a alp PROGRAM intoprocessor:

Switch On Power Supply

Check if DIP switches board is in serial or keyboard mode (Serial mode = 1 on, Board mode

=4 On

Press Reset

Press "EB"(Examine Byte)

Enter Starting Memory location (Ex: 2000)

Press next button, Enter OP-Code value

Then press next button Enter 2<sup>nd</sup> memory location and op code

.

Enter up to nth values

#### **Execution:**

Press Exec. Button

Press Go enter starting memory location

Press Exec.

Press ER (Examine Register)

Press AX (Now see the result in Ax)

#### **EXECUTION PROCEDURE FOR 8086 (for memory locations):**

ii) Writing a alp PROGRAM into processor:

Switch On Power Supply

Check if DIP switches board is in serial or keyboard mode (Serial mode = 1 on, Board mode

= 4

On)

Press Reset

Press "EB" (Examine Byte)

Enter Starting Memory location (Ex: 2000)

Press next button, Enter OP-Code value

Then press next button Enter 2<sup>nd</sup> memory location and op code

Enter up to nth values

#### **Execution:**

Press Exec. Button

Press Go enter starting memorylocation

Press Exec.

Press EB give input memory location and input values

Press Exec.

Press Go Give starting memorylocation

Press Exec.

Press Go Now observe the results in memory location

## **WIN862 Software procedure:**

## **Registers:**

**Step 1:** Open Win862 icon on desktop (see Fig.1) and opened Window see fig.2

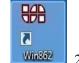

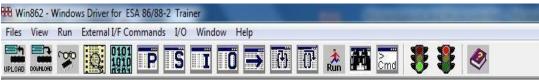

Step 2: Click on Assembler and give starting address (Like 0000:4000) then press Enter button.

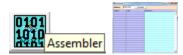

- **Step 3:** Then write 1<sup>st</sup> Instruction then press enter button.
- **Step 4:** Then write 2<sup>nd</sup> Instruction then press enter button.
- **Step 5:** Then write up to n<sup>th</sup> Instruction then press enter button and close the Assembler window.
- **Step 6:** Now click on Dis Assembler and give starting address (Like 0000:4000) then press enter button.

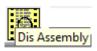

- **Step 7:** Click on Set PC then give starting address then press Enter button.
- **Step 8:** Click on Run (check whether program is executed or not)
- **Step 9:** Click on view registers and observe the results in registers.

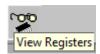

#### **Memory locations:**

- **Step 1:** Open Win862 icon on desktop.
- Step 2: Click on Assembler and give starting address (Like 0000:4000) then press Enter button.
- **Step 3:** Then write 1<sup>st</sup> Instruction then press enter button.
- **Step 4:** Then write  $2^{nd}$  Instruction then press enter button.
- **Step 5:** Then write up to n<sup>th</sup> Instruction then press enter button and close the Assembler window.
- Step 6: Now click on Dis Assembler and give starting address (Like 0000:4000) then press enter button.
- **Step 7**: Click on Set PC then give starting address then press Enter button.
- **Step 8:** Click on Run (check whether program is executed or not)
- **Step 9:** Click on view memory
- **Step 10:** Now enter input address
- **Step 11:** Click on Modify and Give desired input values
- Step 12: Click on Set PC. Enter initial address and press Dis-Assembler
- **Step 13:** Click on Run (check whether program is executed or not)
- **Step 14:** Now observe the result in view memory.

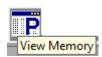

- Step 15: Click on view memory and enter destination address then press enter button
- **Step 16:** Now observe the result.

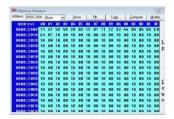

#### **INTRODUCTION OF ALS SDA 8051-MEL:**

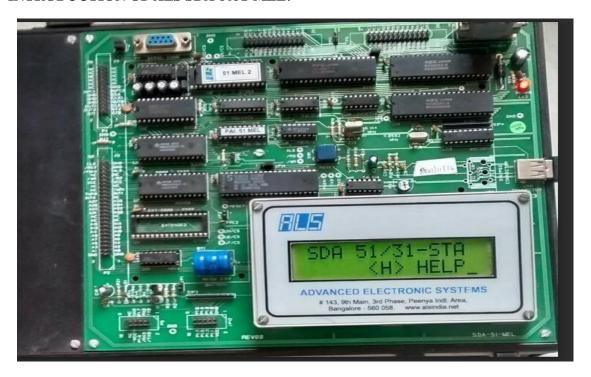

The Intel's family of 8bit single chip microcontroller has become very popular because of their unique and powerful instruction set, architecture and over all philosophy. The 8051 family has three members: 8031,8051 and 8751.the 8031 have no on-chip program memory execution is from external program memory. The 8051 has 4k bytes of factory masked ROM and has the 8751 has 4k bytes of EPROM.

The SDA 51-MEL is a System Design Aid for learning the operation of these Microcontroller devices. It uses 8031/51 as the controller. It is designed to assist students and engineers in learning about the architecture and programming of 8031/51 and designing around this Microcontroller.

The address and data bus controllers separate the 8051 microcontroller multiplexed address/data bus, creating a 16 bit address bus and 8bit data bus.

The monitor program for the SDA 51-MEL is contained in 32kbytes EPROM. The monitor interacts with the user through a CRT terminal host computer system connected through serial I/O interface or through the PC Keyboard (AT) and 16X2 LCD display.

#### **SPECIFICTIONS**

**CPU:** 8051 operating at 11.0592MHZ

**MEMORY: EPROM1**-one JEDEC compatible 28 pin socket to provide up to 32Kbytememory using 27256 with monitor software.

**EPROM2**-optional-canbe used as program memory, if ram is configured as data only.

**RAM1**-one JEDEC compatible 28 pin socket to provide up to 32Kbytes of Data memory using 62256.

**RAM2**-one JEDEC compatible 28 pin socket to provide up to 32Kbytes Program/data or data memory.

I/O PARALLEL: 48 I/O lines using two 8255, terminated in two 26 headers.

**I/O SERAL:** One RS232 compatible interface, using one chip UART lines. The lines

Are terminated in a 9-pin D-type female connector.onchip UART lines are also terminated in a 10 pin FRC connector.

**TIMER:** Three 16 bit counter/timer using 8253programmable timers terminated in a 20pin berg stick.

KEYBOARD: EXTERNAL PC -AT keyboard

**DISPLAY**: Alpha numeric LCD module (2linex 16 CHARS)

**BUS SIGNALS**: All address data and control signals are terminated in a 50 pin header Connector for user expansion. Controller specific lines like port lines T0,T1, INT1 etc are terminated in this connector.

**MONITOR SOFTWARE:** 32Kbytes of user of user friendly monitor software (27256) that allows Program enter, verification, debugging and execution from the system keyboard or aCRT Terminal or a PC functioning as a terminal. File uploading/downloading option is in serial mode

**THE EXTERNAL PC**: AT keyboard allows users to directly assemble /disassemble mnemonics/instructions for 8051 using the alphanumeric LCD display

#### OPERATING CONFIGURATION

Two different modes of Operation SDA -51MEL are possible. They are

#### serial operation

This configuration requires an RS232 compatible terminal as the display and command entry device.

| DISPLAY  | RS 232 C CABLE | SDA-51-MEL |
|----------|----------------|------------|
| TERMINAL |                |            |

A computer system is interfaced to SDA51-MEL, a driver program must be resident in the computer system. Driver program (b30drv for DOS,TALK setup for windows) for interfacing SDA-51 MEL to a PC has been developed by ALS and is available to the user as an optional accessory.

#### **Keyboard Operation**

This mode of operation is achieved through on board KEYBOARD/DISPLAY. In this mode,SDA-51 MEL interacts with the user through an PC/AT Keyboard and a 16x2 alphanumeric LCD display. This eliminates the need for a terminal / host computer and offers a convenient way for using the SDA-51 MEL as a "STAND –ALONE" system.

#### **SERIAL MODE:**

#### SERIAL COMMUNICATION AND SERIAL UTILITIES

#### OPERATING INSTRUCTIONS

To invoke this mode press < RES> and then the < ESLR> key on the KEYBOARD to transfer control to the CRT terminal/HOST computer the prompt "SERIAL MODE" will be appears on LCD DISPLAY > ALS 8051/31 MONITER V1.0 is displayed on the terminal to indicate that the system interrogation mode and ready to accept the command. All command that be entered through interrogation modes.

#### SYSTEM MONITER

The SDA-51-MEL operation is controlled by monitor program stored in 32kbytes of EPROM (U5, 27256), located at SDA-51 MEL memory map (0000-7FFF). The system executes the monitor program when ever power is turn ON or when RESET is pressed.

In serial mode, the monitor program allows the user to perform following operations,

• Communicate with the SDA-51-MEL through the CRT terminal/HOST computer, using the on board serial I/O interface.

- Executes user programmers in real time or single step.
- SET break points on program,
- Examine and modify memory locations, registers and bits in SDA-51-MEL on board program/data memory and in the 8051"s on chip data and register memories.
- Upload and download programmers from host computer system like PC/XT/AT(in INTEL HEX FORMAT only)

#### **COMMANDS AVAILABLE**

#### **HELP**

Syntax: H

Gives the details of the commands used in serial mode of communication.

#### DISPLAY COMMAND

The command is used to display the contents of register, bit memory, internal memory, program memory and external data memory

#### Syntax: D

On entering this command at the monitor command prompt, the following options are displayed.

#### DISPLAY(R, B, M, P, D)

#### The options are,

**R** for Registers,

**B** for bit memory

**M** for Internal memory

**P** for program memory

**D** for data memory

Press "enter" to terminate the command.

#### **EDIT COMMANDS**

This command is used to edit the contents of register, bit memory, internal memory, program memory and the external data memory.

Syntax: E

On entering the command letter at the monitor command the following options are displayed.

#### EDIT (R, B, M, P and D).

#### The options are,

R for registers

**P** for program memory

**B** for bit memory

**M** for internal memory

**D** for data memory

During editing, the following keys can be used.

 $\bf P$  to display the previous location  $\bf N$  or space bar to display the next location  $\bf C\bf R$  to update and display the same location.

All other keys expect 0 to 9 and A to F can be used to abort the command.

#### PROGRAM EXECUTION COMMANDS:

The following commands are used to control the execution of user programs. The B and C commands set and clear breakpoint address. The GO and Step commands cause the system to enter execution mode from interrogation mode.

#### G command:

The **G** command initiates program execution at real time (12MHZ crystal, 1micro-second cycle). The real-time execution mode allows the user to run the user code stored in program memory. Execution begins when the user enters a go command in interrogation mode. Real-time execution can be controlled by breakpoints set by the user. If program halts after executing the instruction that contained the breakpoints address, then it returns to the interrogation mode if the breakpoints are not used, the program runs until the user terminates execution with a call to the address 0003H.

The different formants of this command and their functions are described below.

8051>G

Enter start address: 8000

This command begins real time execution of the user program beginning with the instruction currently addressed by the program counter. During program execution, the following message is displayed on the screen:

#### **PROGRAM EXECUTION:**

Execution continues until one of the following occurs:

A break point is encountered (applies only when breakpoints are enabled)

The program attempts to execute across location 0003H.this location is reserved for system operation.

After execution if break point were not specified, then all the register contents will be displayed and the monitor comes back to interrogation mode with the prompt "8051>" meaning that the it is ready to a accept the next command

Note:

• The system uses the current program counter address as the startaddress.

• It program breakpoint or data breakpoint have been enabled then the program will be executed

the command is terminated without execution of the program.

SINGLE STEL COMMAND:

This command executes one instruction at the address in the program counter

8051>S

8051>enter star address=8000<CR>

After each instruction, the system displays the values of the updated program counter, accumulator, data, pointer register, and stack pointer. To terminate this command press ESC or SPACE BAR. The actual format & the output of each of the instruction is given in the section serial communication demo

BREAK COMMAND

**SET BREAK COMMAND:** 

SYNTAX8051<B>

Set breakpoint: up to eight breaks can be set in the user program. After giving the command "B" at the prompted with the break number, enter the break no between 1 to 8.press <CR> after the break no. And enter the break address and press <CR> to go to conform the address and press another <CR> to go to the next break address selection or <SP><SP> to terminate the command.

CLEAR BREAKPOINTS

SYNTAX :> C

This command prompts the user for the break no, which has to be cleared. To clear all break points, enter the break number has to be cleared.

FILE UPLOAD FROM SDA-MEL TO PC

This option allows the user to save any program in memory as file in Intel hex format. On entering the command "F10" and select option 4 on following this, the driver program prompts for the name of the file in which the data is to be stored and enter the START & END address and

23

press,<CR>.the program assumes a default extension of HEX for the file. This system then receives the data and stores it in the specified file and on completion the main menu will be displayed.

Ex: F10

Select option 4

Enter the file name in which the data is to bestored.

Enter START address = 8000 < CR>

ENTER END address = 805F < CR>

#### FILE DOWNLOAD FROM PC TO SDA-EL-MEL

This option allows the user to transfer an Intel hex file on a floppy diskette to program/data memory. On processing ":" key, the following message is displayed.

Go to the main menu by pressing F10 and select option 3

On following this, the driver program prompts for the name of the file to be downloading. Enter the file name and press <CR>. While the transfer operation in progress, the system displays the number record be transferred.

At the end of the transfer the main menu is displayed. Go to terminal mode press <CR>, the following message

File received O.K. will be displayed

Ex:":"

Go to the main menu by pressing F10 and select option 3

#### KEY BOARD MODE OF OPERATION

At the power on the monitor automatically goes into keyboard mode, at power on the sign on message SDA 51/31/-STA<E> HELP appears on the LCD display.

THE FUNCTION OF SOME SPECIAL KEYS ON THE PC/AT KEYBOARD ARE LISTED BELOW

| KEY<br>LABEL | DESCRIPTION                                                                              |
|--------------|------------------------------------------------------------------------------------------|
| RESET        | Transfers control to the monitor at location 0000H                                       |
| NXT          | The monitor interrupts this key as a delimiter. Different commands are explained later . |
| ENTER        | The monitor command terminator                                                           |
| BMOVE        | Selects the monitor block move command                                                   |

| GO   | Selects the monitor go command (program execution)                         |
|------|----------------------------------------------------------------------------|
| PREV | A monitor delimiter key, and in the next coming section its usage's are    |
|      | explained                                                                  |
| STEP | Selects the monitor single step function                                   |
| EREG | Selects the monitor examine / modify cpu register function                 |
| EDM  | In combination with substitute memory command this key allows the using to |
|      | examine and modify external data memory                                    |
| IDM  | In combination with substitute memory command this key allows the using to |
|      | examine and modify internal data memory                                    |
| IBM  | In combination with substitute memory command this key allows the using to |
|      | examine and modify internal bit memory                                     |
| EPM  | In combination with substitute memory command this key allows the using to |
|      | examine external program memory                                            |
| EPGM | Used to program EPROM"s using EPROM programmer I/F(NIFC 03)                |
| EPRD | Used to read the EPROm contents using EPROM programmer I/F(NIFC 03)        |
| ESRL | Key to invoke serial mode                                                  |
| ASM  | Key to invoke assembler mode                                               |
| DSM  | Key to invoke di assembler mode                                            |
| BS   | Provides back facility in assembler mode                                   |

#### SUBSTITUTE MEMORY COMMAND

This command is used to examine/modify the memory functions. This command wills support examine/modification of following memories.

- External data memory (EDM)
- External program memory(EPM)
- internal data memory(IDM)
- internal bit memory(IBM)

This command is invoked using "SMEM" key in the ASCII key board the message "SUBSITUTE MEMORY" appears on the display.

Then user can select any one of above mention four memories, and enter the location address to be Examine/modify and press <NXT> to display the data present in that memory location, now user can modify that data byte if required then again he has to press <NXT>, now PC is incremented to show the contents of the next memory location. If the user wants to see the content of previous location i.e. if 9005H is the current PC content &he wants to see the 9004 location content then he has to press<PREV>key.

#### EXTERNAL DATA MEMORY

<SMEM><EDM><address of memory location><NXT><new byte if required><NXT>.....<ENTER>. This command is used to enter the data in data memory (0300H to 1FFFH,4000H to 7FFFH) or data/code into data/program memory (8000H to FFFFH).

#### INTERNAL DATA MEMORY

<SMEM><IDM><Address of the memory location><NXT><new byte if required><NXT>..... <ENTER>

Internal data memory ranges from 00H to 7FH(128bytes)

#### INTERNAL BIT MEMORY

<SMEM><IBM><Address of the memory location><NXT><new byte if required><NXT>..... <ENTER>

Internal bit memory ranges from 00 to 7F(128bits) values entered must be 1 or 0 only.

#### EXTERNAL PROGRAM MEMORY

<SMEM><EPM><Address of the memory location><NXT<NXT>...<ENTER>
If the user attempts to edit data in this region an ERROR message will be displayed.

#### EXAMINE/MODIFY CPU REGISTERS COMMAND

The examine/modify register command allows the user to examine/modify the contents of CPU registers. This command is invoked using EREG key in the ASCII keyboard, the message "which register?"appears on the first line of LCD display then the user can select the CPU register which he wants to examine/modify through a key designator (for the key designators see the table given below) then if <NXT> pressed the register name in the registers sequence and its content will be displayed, the registers display sequence if A,B,R0,R1,R2,R3,R4,R5,R6,R7,PCL,PCH,PSW,SP,DPH,DPL.

| DESIGNATOR(KEY) | CPU REGISTERS | DESIGNATIOR(KEY) | CPU REGSITERS |
|-----------------|---------------|------------------|---------------|
| 0               | RO            | 8                | PCL           |
| 1               | R1            | 9                | PCH           |
| 2               | R2            | A                | A             |
| 3               | R3            | В                | В             |
| 4               | R4            | С                | SP            |
| 5               | R5            | D                | DPH           |
| 6               | R6            | Е                | DPL           |
| 7               | R7            | F                | PSW           |

#### EXECUTE USER PROGRAM COMMAND

The execute user program command allows user to execute a program that he has entered/downloaded. To invoke this execute user program command press <GO> now the current PC and its data are displayed on the LCD display and then the command is completed when the user press<ENTER>the message "PROGRAM EXECUTED" will be displayed on the LCD display.

SYNTAX: Go<Program starting address><ENTER>

EX: To execute a program which is having the starting address at 8000H<GO>8000<ENTER>

#### SINGLE STEP COMMAND

The single step command allows the user to "instruction step" through his program, this command is invoked through <STEP> key when the user press<STEP> the current PC content and data of that location are displayed on the LCD module. The user can now change the address, if required and then press <ENTER >,the instruction at that address is executed and its contents are displayed, now by pressing <NXT>key the display updates to next logical address and its contents. To examine register or memory contents at this stages press<ENTER>then <EREG>/<SMEM> or any command provided to user in keyboard mode and again to enter single step press <ENTER>and to continue the stepping process press<NXT><NXT>....

In this single step mode, we use INTO with its priority bit set. A such the other interrupts are not functional.

#### **SYNTAX:**

<STEP><Starting address of user program><ENTER><NXT><NXT>.....

EX:To single step a program with starting address 9000H, and in the third step exam register command has to be invoked to see the content of registers A,B,R0, then again come back for single stepping.

<STEP>8000<ENTER><NXT><NXT><NXT><ENTER>

<EREG><A><NXT><NXT><NXT><ENTER><STEP><ENTER><NXT>

<NXT>.....

#### **TALK software Procedure:**

First identify Location of TALK software. If it is in D drive then choose run prompt and select CMD then follow below procedure.

D:\>

**ENTER** 

D:\>cd comm\_pack86

**ENTER** 

D:\cd comm\_pack86 >cdcomm\_pack86

Enter

D:\cd comm\_pack86 >cd comm\_pack86>cd x8086

Enter

D:\cd comm\_pack86 >cd comm\_pack86>cd x8086>edit filename

Enter

Enter the program

Go to file and save & go to file exit

Press x8086

Enter Listing destination:d Enter Generate cross reference (Y/N): y Enter Input filename: GIVE INPUT FILENAME.ASM Enter Output filename: Enter Link assembled: Assembled Errors: Enter Input filename: GIVE filename.obj Enter Enter offset for ",cseg": 0(Zero) Enter Input file name: Enter Output file name: Options<D,S,A,M,X,H,E,T,1,2,3,<CR>=Default>:h Enter Exit Enter Next selected go to talk Going to options in settings Comport-com1 Bit per seconds -9600 Data bit -8 Parity -none Stop bit -1 Flow control-none Transfer mode-ASCII key NEXT PRESS OK

Selected options in that selected target board 8086 kit

Press ok

1st selected in m.p kit as keep 1 and 5 pins ON

Then go to options disconnected and connected, press reset button in kit

Display -als-86 monitor

Go file selected download Intel hex. File<comm.\_pack86>,<openx8086>,<filename>open

Enter

Display #

Next selected in kit 1&7 pins keeps ON and press reset button in kit

Selected in G

Give the address and press enter

## **EXPERIMENT NO: 2**

## 8 AND 16 BITARITHMETIC OPERATIONS

a) Write an ALP program to perform 8 Bit arithmetic operations using MASM software and 8086.

#### AIM: -

To write an assembly language program for Addition of two 8-bit numbers.

## **COMPONENTS & EQUIPMENT REQUIRED: -**

| S.No | Device                                 | Range / Rating | Quantity (in<br>No's) |
|------|----------------------------------------|----------------|-----------------------|
| 1    | 8086 microprocessor kit/Win862 with PC |                | 1                     |
| 2    | Keyboard                               |                | 1                     |
| 3    | RPS                                    | +5v            | 1                     |

#### PROGRAM FOR TWO 8-BIT NUMBERS:

## A) ADDITION

i) Software

MOV AL, 43 MOV BL, 11 ADD AL, BL INT 03

## ii) Hardware

| MEMORY   | OP-CODE | LABLE | MNEMONIC  | COMMENTS |
|----------|---------|-------|-----------|----------|
| LOCATION |         |       | OPERAND   |          |
|          |         |       | MOV AL,43 |          |
|          |         |       | MOV BL,11 |          |
|          |         |       | ADD AL,BL |          |
|          |         |       | INT 3     |          |

| Input    |      | Output   |      |
|----------|------|----------|------|
| Register | Data | Register | Data |
| AX       | 4343 | AX       |      |
| BX       | 1111 |          |      |

## B) SUBTRACTION

#### **8 Bit Subtraction**

#### AIM: -

To write an assembly language program for subtraction of two 8-bit numbers.

## COMPONENTS & EQUIPMENT REQUIRED: -

| S.No | Device                                 | Range / Rating | Quantity (in<br>No's) |
|------|----------------------------------------|----------------|-----------------------|
| 1    | 8086 microprocessor kit/Win862 with PC |                | 1                     |
| 2    | Keyboard                               |                | 1                     |
| 3    | RPS                                    | +5v            | 1                     |

## **PROGRAM:**

#### i) Software

MOV AL, 43 MOV BL, 11 SUB AL, BL INT 03

## ii) Hardware

| MEMORY   | OP-CODE | LABLE | MNEMONIC  | COMMENTS |
|----------|---------|-------|-----------|----------|
| LOCATION |         |       | OPERAND   |          |
|          |         |       | MOV AL,43 |          |
|          |         |       | MOV BL,11 |          |
|          |         |       | SUB AL,BL |          |
|          |         |       | INT 03    |          |

| Input    |      | Output   |      |
|----------|------|----------|------|
| Register | Data | Register | Data |
| AX       | 4343 | AX       | 3232 |
| BX       | 1111 |          |      |

## C) MULTIPLICATION

## 8 Bit Multiplication

## AIM: -

To write an assembly language program for multiplication of two 8-bit numbers.

## COMPONENTS & EQUIPMENT REQUIRED: -

| S.No | Device                                | Range / Rating | Quantity (in No's) |
|------|---------------------------------------|----------------|--------------------|
| 1    | 8086 microprocessor kit/Win862with PC |                | 1                  |
| 2    | Keyboard                              |                | 1                  |
| 3    | RPS                                   | +5v            | 1                  |

## **PROGRAM:**

#### i) Software

MOV AL, 43 MOV BL, 11 MUL BL INT 03

## ii) Hardware

| MEMORY   | OP-CODE | LABEL | MNEMONIC  | COMMENTS |
|----------|---------|-------|-----------|----------|
| LOCATION |         |       | OPERAND   |          |
|          |         |       | MOV AL,43 |          |
|          |         |       | MOV BL,11 |          |
|          |         |       | MUL BL    |          |
|          |         |       | INT 3     |          |

| Input    | nput Output |          |      |  |
|----------|-------------|----------|------|--|
| Register | Data        | Register | Data |  |
| AX       | 4343        | AX       | EA73 |  |
| BX       | 1111        | DX       | 047B |  |

## D) DIVISION

## i) 8 bit division

#### AIM:-

To write an assembly language program for division of two 8-bit numbers.

## COMPONENTS & EQUIPMENT REQUIRED: -

| S.No | Device                                 | Range / Rating | Quantity (in<br>No's) |
|------|----------------------------------------|----------------|-----------------------|
| 1    | 8086 microprocessor kit/Win862 with PC |                | 1                     |
| 2    | Keyboard                               |                | 1                     |
| 3    | RPS                                    | +5v            | 1                     |

## **PROGRAM**

## i) Software

MOV AL, 10 MOV BL, 02 DIV BL INT 03

#### ii) Hardware

| MEMORY   | OP-CODE | LABEL | MNEMONIC  | COMMENTS |
|----------|---------|-------|-----------|----------|
| LOCATION |         |       | OPERAND   |          |
|          |         |       | MOV AL,10 |          |
|          |         |       | MOV BL,02 |          |
|          |         |       | DIV BL    |          |
|          |         |       | INT 3     |          |

## **Observation Table**

| Input    |      | Output        |      |
|----------|------|---------------|------|
| Register | Data | Register Data |      |
| AX       | 4343 | AX            | 0003 |
| BX       | 1111 | DX            | 03F2 |

## **RESULT:**

b) Write an ALP program to perform 16 Bit arithmetic operations using MASM software and 8086.

## AIM: -

To write an assembly language program for addition of two 16-bit numbers.

## **COMPONENTS & EQUIPMENT REQUIRED: -**

| S.No | Device                         | Range / Rating | Quantity (in No's) |
|------|--------------------------------|----------------|--------------------|
| 1    | 8086 microprocessor kit/Win862 |                | 1                  |
|      | with PC                        |                |                    |
| 2    | Keyboard                       |                | 1                  |
| 3    | RPS                            | +5v            | 1                  |

## **ADDITION:**

i) Software

MOV AX, 4343 MOV BX, 1111 ADD AX, BX INT 03

#### ii) Hardware

| MEMORY   | OP-CODE | LABLE | MNEMONIC    | COMMENTS |
|----------|---------|-------|-------------|----------|
| LOCATION |         |       | OPERAND     |          |
|          |         |       | MOV AX,4343 |          |
|          |         |       | MOV BX,1111 |          |
|          |         |       | ADD AX,BX   |          |
|          |         |       | INT 3       |          |

| Input    |      | Output   |      |
|----------|------|----------|------|
| Register | Data | Register | Data |
| AX       | 4343 | AX       |      |
| BX       | 1111 |          |      |

## **SUBTRACTION:**

## AIM: -

To write an assembly language program for subtraction of two 16-bit numbers.

## COMPONENTS & EQUIPMENT REQUIRED: -

| S.No | Device                                 | Range / Rating | Quantity (in<br>No's) |
|------|----------------------------------------|----------------|-----------------------|
| 1    | 8086 microprocessor kit/Win862 with PC |                | 1                     |
| 2    | Keyboard                               |                | 1                     |
| 3    | RPS                                    | +5v            | 1                     |

## **PROGRAM:**

## i) Software

MOV AX, 4343 MOV BX, 1111 SUB AX, BX INT 03

## ii) Hardware

| MEMORY   | OP-CODE | MNEMONIC    | COMMENTS |
|----------|---------|-------------|----------|
| LOCATION |         | OPERAND     |          |
|          |         | MOV AX,4343 |          |
|          |         | MOV BX,1111 |          |
|          |         | SUB AX,BX   |          |
|          |         | INT 03      |          |

| Input    | nput |          | Output |  |
|----------|------|----------|--------|--|
| Register | Data | Register | Data   |  |
| AX       | 4343 | AX       | 3232   |  |
| BX       | 1111 |          |        |  |

## C) MULTIPLICATION

## AIM: -

To write an assembly language program for multiplication of two 16-bit numbers.

## COMPONENTS & EQUIPMENT REQUIRED: -

| S.No | Device                                | Range / Rating | Quantity (in No's) |
|------|---------------------------------------|----------------|--------------------|
| 1    | 8086 microprocessor kit/Win862with PC |                | 1                  |
| 2    | Keyboard                              |                | 1                  |
| 3    | RPS                                   | +5v            | 1                  |

## **PROGRAM:**

i) Software

MOV AX, 4343 MOV BX, 1111 MUL BX INT 03

## ii) Hardware

| MEMORY<br>LOCATION | OP-CODE | LABEL | MNEMONIC<br>OPERAND | COMMENTS |
|--------------------|---------|-------|---------------------|----------|
|                    |         |       | MOV AX,4343         |          |
|                    |         |       | MOV BX,1111         |          |
|                    |         |       | MUL BX              |          |
|                    |         |       | INT 3               |          |

| Input         |      | Output   |      |
|---------------|------|----------|------|
| Register Data |      | Register | Data |
| AX            | 4343 | AX       | EA73 |
| BX            | 1111 | DX       | 047B |

## D) DIVISION

## AIM:-

To write an assembly language program for division of two 16-bit numbers.

# COMPONENTS & EQUIPMENT REQUIRED: -

| S.No | Device                                 | Range / Rating | Quantity (in No's) |
|------|----------------------------------------|----------------|--------------------|
| 1    | 8086 microprocessor kit/Win862 with PC |                | 1                  |
| 2    | Keyboard                               |                | 1                  |
| 3    | RPS                                    | +5v            | 1                  |

## **PROGRAM**

i) Software

MOV AX, 0080

MOV BX, 0008

DIV BX

INT 03

ii) Hardware

| MEMORY   | OP-CODE | LABEL | MNEMONIC    | COMMENTS |
|----------|---------|-------|-------------|----------|
| LOCATION |         |       | OPERAND     |          |
|          |         |       | MOV AX,0080 |          |
|          |         |       | MOV BX,0008 |          |
|          |         |       | DIV BX      |          |
|          |         |       | INT 3       |          |

### **Observation Table**

| Input    |      | Output   |      |  |
|----------|------|----------|------|--|
| Register | Data | Register | Data |  |
| AX       | 4343 | AX       | 0003 |  |
| BX       | 1111 | DX       | 03F2 |  |

### PRE LAB QUESTIONS:

- **1.** How many bit 8086 microprocessor is?
- **2.** What is the size of data bus of 8086?
- **3.** What is the size of address bus of 8086?
- **4.** What is the max memory addressing capacity of 8086?
- **5.** Which are the basic parts of 8086?

#### LAB ASSIGNMENT:

- **1.** Write an alp program for addition and subtraction of two 16bit numbers?
  - 1) A 2 7 8
  - 2)B634
- **2.** Write an alp program for multiplication and division of two 16bit numbers?
- 3. 1) 0012
- 4. 2) 0006

## **POST LAB QUESTIONS:**

- **1.** How to move data from one register to other
- 2. To swapping the data what type register used
- **3.** What are the advantages of maximum mode

## **EXPERIMENT NO: 3**

## PALINDROME, ABSTRACT CLASS

## a) Write an ALP program to perform multi byte addition and subtraction

## i) MULTI BYTE ADDITION

#### AIM: -

Write an ALP program to perform multi byte addition

## **COMPONENTS & EQUIPMENT REQUIRED: -**

| S.No | Device                                 | Range / Rating | Quantity (in No's) |
|------|----------------------------------------|----------------|--------------------|
| 1    | 8086 microprocessor kit/Win862 with PC |                | 1                  |
| 2    | Keyboard                               |                | 1                  |
| 3    | RPS                                    | +5v            | 1                  |

#### **PROGRAM:**

i) Software

MOV AX,0000 MOV SI,2000 MOV DI,3000 MOV BX,2008 MOV CL,04

UP: MOV AL,[SI]

ADD AL,[BX] MOV [DI],AL

INC SI INC BX INC DI DEC CL JNZ UP INT 03

#### ii) Hardware:

| MEMORY<br>LOCATION | OP-CODE | LABLE | MNEMONIC<br>OPERAND | COMMENTS |
|--------------------|---------|-------|---------------------|----------|
|                    |         |       | MOV AX,0000         |          |
|                    |         |       | MOV SI, 2000        |          |
|                    |         |       | MOV DI, 3000        |          |
|                    |         |       | MOV BX, 2008        |          |

| Ī   |  |     | MOV CL, 04   |  |
|-----|--|-----|--------------|--|
|     |  | UP: | MOV AL, [SI] |  |
|     |  |     | ADD AL, [BX] |  |
|     |  |     | MOV [DI], AL |  |
|     |  |     | INC SI       |  |
|     |  |     | INC BX       |  |
|     |  |     | INC DI       |  |
|     |  |     | DEC CL       |  |
|     |  |     | JNZ UP       |  |
|     |  |     | INT 3        |  |
| - 1 |  |     |              |  |

## **Observation Table:**

|                    | Input |                    |      | Output             |      |
|--------------------|-------|--------------------|------|--------------------|------|
| MEMORY<br>LOCATION | Data  | MEMORY<br>LOCATION | Data | MEMORY<br>LOCATION | Data |
| 2000               |       | 2008               |      | 3000               |      |
| 2001               |       | 2009               |      | 3001               |      |
| 2002               |       | 200A               |      | 3002               |      |
| 2003               |       | 200B               |      | 3003               |      |
| 2004               |       |                    |      |                    |      |
| 2005               |       |                    |      |                    |      |
| 2006               |       |                    |      |                    |      |
| 2007               |       |                    |      |                    |      |

## ii) MULTI BYTE SUBTRACTION

**AIM:** - Write an ALP program to perform multi byte subtraction.

# COMPONENTS & EQUIPMENT REQUIRED: -

| S.No | Device                                 | Range / Rating | Quantity (in<br>No's) |
|------|----------------------------------------|----------------|-----------------------|
| 1    | 8086 microprocessor kit/Win862 with PC |                | 1                     |
| 2    | Keyboard                               |                | 1                     |
| 3    | RPS                                    | +5v            | 1                     |

## **PROGRAM:**

## i) Software

MOV AX,0000

MOV SI,2000

MOV DI,3000 MOV BX,2008

MOV CL,04

UP: MOV AL,[SI]

SUB AL,[BX]

MOV [DI],AL

INC SI

INC BX

INC DI

DEC CL

JNZ UP

INT 03

## ii) Hardware

| MEMORY   | OP-CODE | LABEL | MNEMONIC                                                                                                  | COMMENTS |
|----------|---------|-------|----------------------------------------------------------------------------------------------------|----------|
| LOCATION |         |       | OPERAND                                                                                                   |          |
|          |         | UP    | MOV AX,0000<br>MOV SI, 2000<br>MOV DI, 3000<br>MOV BX, 2008<br>MOV CL, 04<br>MOV AL, [SI]<br>SUB AL, [BX] |          |
|          |         |       | SUD AL, [DA]                                                                                              |          |

|  | MOV [DI], AL |  |
|--|--------------|--|
|  | INC SI       |  |
|  | INC BX       |  |
|  | INC DI       |  |
|  | DEC CL       |  |
|  | JNZ UP       |  |
|  | INT 03       |  |

## **Observation Table:**

| Input    |      |          |      | Output   |      |
|----------|------|----------|------|----------|------|
| MEMORY   | Data | MEMORY   | Data | MEMORY   | Data |
| LOCATION |      | LOCATION |      | LOCATION |      |
| 2000     |      | 2008     |      | 3000     |      |
| 2001     |      | 2009     |      | 3001     |      |
| 2002     |      | 200A     |      | 3002     |      |
| 2003     |      | 200B     |      | 3003     |      |
| 2004     |      |          |      |          |      |
| 2005     |      |          |      |          |      |
| 2006     |      |          |      |          |      |
| 2007     |      |          |      |          |      |

## b) Write an ALP program to perform 3\*3 matrix multiplication and addition

**AIM:** - Write an ALP program to perform 3\*3 matrix multiplication and addition.

## **COMPONENTS & EQUIPMENT REQUIRED: -**

| S.No | Device                                 | Range / Rating | Quantity (in<br>No's) |
|------|----------------------------------------|----------------|-----------------------|
| 1    | 8086 microprocessor kit/Win862 with PC |                | 1                     |
| 2    | Keyboard                               |                | 1                     |
| 3    | RPS                                    | +5v            | 1                     |

#### **MULTIPLICATION:**

### **PROGRAM:**

i) Software

```
ASSUME CS: CODE
CODE SEGMENT
         MOV SI,1000
         MOV BP,1020
         MOV DI,1050
      L2: MOV CX,00
      L1: MOV AL,[SI]
         MOV BL,[BP]
         MUL BL
         ADD CX,AX
         ADD BP,03
         INC SI
         CMP BP,1029
         JB L1
         SUB SI,03
         SUB BP,08
         ADD DI,02
         CMP BP,1023
         JB L2
         ADD SI,03
         SUB BP,03
         CMP DI,1051
         JB L2
         HLT
CODE ENDS
END START
```

| MEMORY   | OP-CODE | LABEL | MNEMONIC    | COMMENTS |
|----------|---------|-------|-------------|----------|
| LOCATION |         |       | OPERAND     |          |
|          |         |       | MOV SI,1000 |          |
|          |         |       | MOV BP,1020 |          |
|          |         |       | MOV DI,1050 |          |
|          |         | L2:   | MOV CX,00   |          |
|          |         | L1:   | MOV AL,[SI] |          |
|          |         |       | MOV BL,[BP] |          |
|          |         |       | MUL BL      |          |
|          |         |       | ADD CX,AX   |          |
|          |         |       | ADD BP,03   |          |
|          |         |       | INC SI      |          |
|          |         |       | CMP BP,1029 |          |
|          |         |       | JB L1       |          |
|          |         |       | SUB SI,03   |          |
|          |         |       | SUB BP,08   |          |
|          |         |       | ADD DI,02   |          |
|          |         |       | CMP BP,1023 |          |
|          |         |       | JB L2       |          |
|          |         |       | ADD SI,03   |          |
|          |         |       | SUB BP,03   |          |
|          |         |       | CMP DI,1051 |          |
|          |         |       | JB L2       |          |
|          |         |       | INT 03      |          |
|          |         |       |             |          |

### **Observation Table:**

| Input              |      |                    | Output |                    |      |
|--------------------|------|--------------------|--------|--------------------|------|
| MEMORY<br>LOCATION | Data | MEMORY<br>LOCATION | Data   | MEMORY<br>LOCATION | Data |
| 2000               |      | 2008               |        | 3000               |      |
| 2001               |      | 2009               |        | 3001               |      |
| 2002               |      | 200A               |        | 3002               |      |
| 2003               |      | 200B               |        | 3003               |      |
| 2004               |      |                    |        | 3004               |      |
| 2005               |      |                    |        | 3005               |      |
| 2006               |      |                    |        | 3006               |      |
| 2007               |      |                    |        | 3007               |      |

# **ADDITION: PROGRAM:** i) **Software** ASSUME CS: CODE **CODE SEGMENT** START: MOV AX, DATA MOV DS, AX MOV BX,OFFSET MATRIX1 MOV BP,OFFSET RESULT SUB BX,N DEC BX **PUSH BX** NEW\_ROW:MOV DI,OFFSET MATRIX2 DEC DI POP BX ADD BX,N INC BX DEC BP MOV CX,N MOV COUNTER,CX EACH\_ROW: INC BP **PUSH BX** INC DI DEC COUNTER JE NEW\_ROW COL: MOV AH,[BX] MOV AL,[DI] MUL AH ADD [BP],AL INC BX ADD DI,N DEC COLUMN JNZ COL MOV CX,N MOV COLUMN,CX POP BX **DEC ROW** JNZ EACH ROW MOV AX, 4C00H INT 21H

CODE ENDS END START

| MEMORY<br>LOCATION | OP-CODE | LABEL     | MNEMONIC OPERAND      | COMMENTS |
|--------------------|---------|-----------|-----------------------|----------|
| 200111011          |         |           | MOV BX,OFFSET MATRIX1 |          |
|                    |         |           | MOV BP,OFFSET RESULT  |          |
|                    |         |           | SUB BX,N              |          |
|                    |         |           | DEC BX                |          |
|                    |         |           | PUSH BX               |          |
|                    |         | NEW_ROW:  | MOV DI,OFFSET MATRIX2 |          |
|                    |         |           | DEC DI                |          |
|                    |         |           | POP BX                |          |
|                    |         |           | ADD BX,N              |          |
|                    |         |           | INC BX                |          |
|                    |         |           | DEC BP                |          |
|                    |         |           | MOV CX,N              |          |
|                    |         |           | MOV COUNTER,CX        |          |
|                    |         |           | INC BP                |          |
|                    |         |           | PUSH BX               |          |
|                    |         | EACH_ROW: | INC DI                |          |
|                    |         |           | DEC COUNTER           |          |
|                    |         |           | JE NEW_ROW            |          |
|                    |         |           | MOV AH,[BX]           |          |
|                    |         | GO.       | MOV AL,[DI]           |          |
|                    |         | COL:      | MUL AH                |          |
|                    |         |           | ADD [BP],AL           |          |
|                    |         |           | INC BX                |          |
|                    |         |           | ADD DI,N              |          |
|                    |         |           | DEC COLUMN            |          |
|                    |         |           | JNZ COL               |          |
|                    |         |           | MOV CX,N              |          |
|                    |         |           | MOV COLUMN,CX         |          |
|                    |         |           | POP BX                |          |
|                    |         |           | DEC ROW               |          |
|                    |         |           | JNZ EACH_ROW          |          |
|                    |         |           | MOV AX, 4C00H         |          |
|                    |         |           | INT 03H               |          |

## **Observation Table:**

| Input    |      |          |      | Output   |      |
|----------|------|----------|------|----------|------|
| MEMORY   | Data | MEMORY   | Data | MEMORY   | Data |
| LOCATION |      | LOCATION |      | LOCATION |      |
| 2000     |      | 2008     |      | 3000     |      |
| 2001     |      | 2009     |      | 3001     |      |
| 2002     |      | 200A     |      | 3002     |      |
| 2003     |      | 200B     |      | 3003     |      |
| 2004     |      |          |      | 3004     |      |
| 2005     |      |          |      | 3005     |      |
| 2006     |      |          |      | 3006     |      |
| 2007     |      |          |      | 3007     |      |

## **EXPERIMENT NO: 4**

## PROGRAMS TO SORT NUMBERS

## a) Write an ALP program to perform ascending order using 8086

### AIM:-

Write an assembly language Program to sort the given numbers in ascending order

## **COMPONENTS & EQUIPMENT REQUIRED: -**

| S.No | Device                                  | Range / Rating | Quantity (in<br>No's) |
|------|-----------------------------------------|----------------|-----------------------|
| 1    | 8086 microprocessor kit/win 862 with PC |                | 1                     |
| 2    | Keyboard                                |                | 1                     |
| 3    | RPS                                     | +5v            | 1                     |

### **PROGRAM:**

i) Software

MOV AX,0000H

MOV CH,0004H

DEC CH

UP1: MOV CL, CH

MOV SI, 2000H

UP: MOV AL,[SI]

INC SI

CMP AL,[SI] JC DOWN XCHG AL,[SI]

DEC SI

MOV [SI], AL

INC SI

DOWN: DEC CL

JNZ UP DEC CH JNZ UP1

INT 3

| MEMORY   | OP-CODE | LABEL | MNEMONIC<br>OPERAND | COMMENTS |
|----------|---------|-------|---------------------|----------|
| LOCATION |         |       | MOV AX, 0000        |          |
|          |         | UP1:  | MOV CH, 0004        |          |
|          |         |       | DEC CH              |          |
|          |         | UP:   | MOV CL, CH          |          |
|          |         |       | MOV SI,2000         |          |
|          |         |       | MOV AL,[SI]         |          |
|          |         |       | INC SI              |          |
|          |         |       | CMP AL,[SI]         |          |
|          |         |       | JC DOWN             |          |
|          |         | DOWN: | XCHG AL,[SI]        |          |
|          |         |       | DEC SI              |          |
|          |         |       | MOV [SI],AL         |          |
|          |         |       | INC SI              |          |
|          |         |       | DEC CL              |          |
|          |         |       | JNZ UP              |          |
|          |         |       | DEC CH              |          |
|          |         |       | JNZ UP1             |          |
|          |         |       | INT 03              |          |
|          |         |       |                     |          |

# **Observation Table:**

| Input           |      | Output          |      |
|-----------------|------|-----------------|------|
| MEMORY LOCATION | Data | MEMORY LOCATION | Data |
|                 |      |                 |      |
| 2000            |      | 2000            |      |
| 2001            |      | 2001            |      |
| 2002            |      | 2002            |      |
| 2003            |      | 2003            |      |

## b) Write an ALP program to perform descending order using 8086

## AIM:-

Write an assembly language Program to sort the given numbers in descending order

## **COMPONENTS & EQUIPMENT REQUIRED: -**

| S.No | Device                                 | Range / Rating | Quantity (in No's) |
|------|----------------------------------------|----------------|--------------------|
| 2    | 8086 microprocessor kit/Win862 with PC |                | 1                  |
|      | Keyboard                               |                | 1                  |
| 3    | RPS                                    | +5v            | 1                  |

### **PROGRAM:**

### i) Software

MOV AX,0000

MOV CH,0004

DEC CH

UP1: MOV CL, CH

MOV SI, 2000

UP: MOV AL,[SI]

INC SI

CMP AL,[SI] JNC DOWN XCHG AL,[SI]

DEC SI

MOV [SI],AL

INC SI

DOWN: DEC CL

JNZ UP

DEC CH JNZ UP1

INT 3

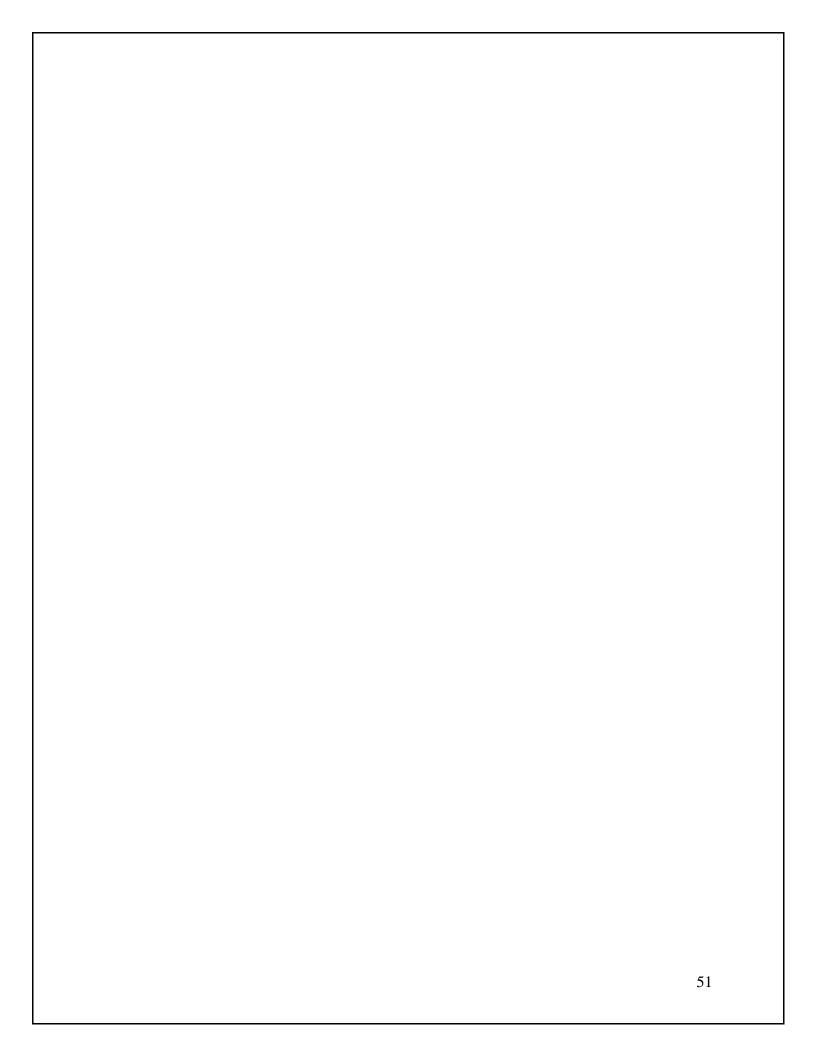

| MEMORY<br>LOCATION | OP-CODE | LABEL | MNEMONIC<br>OPERAND | COMMENTS |
|--------------------|---------|-------|---------------------|----------|
| LOCATION           |         |       | MOV AX, 0000        |          |
|                    |         | UP1:  | MOV CH, 0004        |          |
|                    |         |       | DEC CH              |          |
|                    |         | UP:   | MOV CL,CH           |          |
|                    |         |       | MOV SI,2000         |          |
|                    |         |       | MOV AL,[SI]         |          |
|                    |         |       | INC SI              |          |
|                    |         |       | CMP AL,[SI]         |          |
|                    |         |       | JNC DOWN            |          |
|                    |         | DOWN: | XCHG AL,[SI]        |          |
|                    |         |       | DEC SI              |          |
|                    |         |       | MOV [SI],AL         |          |
|                    |         |       | INC SI              |          |
|                    |         |       | DEC CL              |          |
|                    |         |       | JNZ UP              |          |
|                    |         |       | DEC CH              |          |
|                    |         |       | JNZ UP1             |          |
|                    |         |       | INT 3               |          |

## **Observation Table**

| Input           |      | Output          |      |
|-----------------|------|-----------------|------|
| MEMORY LOCATION | Data | MEMORY LOCATION | Data |
| 2000            |      | 2000            |      |
| 2001            |      | 2001            |      |
| 2002            |      | 2002            |      |
| 2003            |      | 2003            |      |

## PRE LAB QUESTIONS:

- 1. What are the functions of BIU?
- 2. What are the functions of EU?
- 3. How many pin IC 8086 is?
- 4. What IC8086 is?
- 5. What is the size of instruction queue in 8086?

### LAB ASSIGNMENT:

- 1. Write an alp program to sort the given numbers in ascendingorder?
  - 1) 14
  - 2) A2
  - 3) 85
  - 4) 54
- 2. Write an alp program for to sort the given number in descending order?
  - 1) 1E
  - 2) 2A
  - 3) 56
  - 4) 98

## **POST LAB QUESTIONS:**

- 1. How clock signal is generated in 8086
- 2. What is the maximum internal clock frequency of 8086?
- 3. What is the need for Port

## **EXPERIMENT NO 5**

## PROGRAM TO FIND LCM OF A GIVEN NUMBER

a) Write an assembly language Program to find the LCM and HCF of given number.

#### AIM:-

To write an assembly language program to find LCM of a given number using 8086

## **COMPONENTS & EQUIPMENT REQUIRED: -**

| S.No | Device                         | Range / Rating | Quantity (in<br>No's) |
|------|--------------------------------|----------------|-----------------------|
| 1    | 8086 trainer kit with keyboard |                | 1                     |
| 2    | RPS                            | +5v            | 1                     |
| 3    | RS-232 cable                   |                |                       |

#### **PROGRAM:**

### i) Software

ASSUME CS: CODE CODE SEGMENT

START: MOV

AX,DATA

MOV DS,AX

MOV DX,0H

MOV AX, NUM

MOV BX,NUM+2

UP: PUSH AX

**PUSH DX** 

DIV BX

CMP DX,0

JE EXIT

POP DX

POP AX

ADD AX,NUM

JNC DOWN

INC DX

DOWN: JMP UP

EXIT: POP LCM+2

POP LCM

MOV AH,4CH

INT 03H

CODE ENDS END START

| ADDRESS | OPCODE | MNEMONICS       | COMMENTS                                 |
|---------|--------|-----------------|------------------------------------------|
| 4500    |        | START: MOV      | Load the Data to AX.                     |
|         |        | AX,DATA         | Move the Data AX to DS.                  |
|         |        | MOV DS,AX       | Initialize the DX.                       |
|         |        | MOV DX,0H       | Move the first number to AX.             |
|         |        | MOV AX,NUM      | Move the second number to BX.            |
|         |        | MOV BX,NUM+2    | Store the quotient/first number in AX.   |
|         |        | UP: PUSH AX     | Store the remainder value in DX.         |
|         |        | PUSH DX         | Divide the first number by second        |
|         |        | DIV BX          | Compare the remainder.                   |
|         |        | CMP DX,0        | If remainder is zero, go to EXIT label.  |
|         |        | JE EXIT         | If remainder is non-zero,                |
|         |        | POP DX          | Retrieve the remainder.                  |
|         |        | POP AX          | Retrieve the quotient.                   |
|         |        | ADD AX,NUM      | Add first number with AX.                |
|         |        | JNC DOWN        | If no carry jump to DOWN label.          |
|         |        | INC DX          | Increment DX.                            |
|         |        | DOWN: JMP UP    | Jump to Up label.                        |
|         |        | EXIT: POP LCM+2 | If remainder is zero, store the value at |
|         |        | POP LCM         | LCM+2.                                   |
|         |        | MOV AH,4CH      |                                          |
|         |        | INT 21H         |                                          |
|         |        | CODE ENDS       |                                          |
|         |        | END START       |                                          |

## **Observation Table:**

| Input  | Output |  |
|--------|--------|--|
| 0A, 04 | 02     |  |

## **Result:**

Thus the program to find LCM of a given number using 8086 successfully

## PRE LAB QUESTIONS:

- 1. Types of procedure
- 2. What does mean by linker
- 3. What is diff between macro and procedure
- 4. Which flags of 8086 are not present in 8085?
- 5. What is LEA?

### LAB ASSIGNMENT:

- 1. Write an ALP program to convert unpacked bcd to packed bcd using 8051
- 2. Write an ALP program to convert unpacked bcd to Ascii by using 8051

## **POST LAB QUESTIONS:**

- 1. What is @data indicates in instruction- MOV ax, @data?
- 2. Explain the logic of string related programs.
- 3. Which assembler directives are used with far procedure?

## b) Write an assembly language program to find square and cube of a number using 8086

### AIM:-

To write an assembly language program to find square and cube of a number using 8086

## COMPONENTS & EQUIPMENT REQUIRED: -

| S.No | Device                         | Range / Rating | Quantity (in<br>No's) |
|------|--------------------------------|----------------|-----------------------|
| 1    | 8086 trainer kit with keyboard |                | 1                     |
| 2    | RPS                            | +5v            | 1                     |
| 3    | RS-232 cable                   |                |                       |

### **PROGRAM:**

## i) Software

ASSUME CS: CODE CODE SEGMENT START:

> MOV AX,DATA MOV DS,AX MOV AX,X MOV BX,X MUL BX MOV SQUARE,AX MUL BX

MOV CUBE,AX MOV AH,4CH

INT 03H

CODE ENDS END START

## ii) Hardware:

| ADDRESS | OPCODE | MNEMONICS     | COMMENTS                          |
|---------|--------|---------------|-----------------------------------|
| 4500    |        | MOV AX,DATA   | Load the Data to AX.              |
|         |        | MOV DS,AX     | Move the Data AX to DS.           |
|         |        | MOV AX,X      | Move the X number Data to AX.     |
|         |        | MOV BX,X      | Move the X number Data to BX.     |
|         |        | MUL BX        | Perform the multiplication by BX. |
|         |        | MOV SQUARE,AX | Store value in SQUARE.            |
|         |        | MUL BX        | Perform the multiplication by BX. |
|         |        | MOV CUBE,AX   | Store value in CUBE.              |
|         |        | MOV AH,4CH    |                                   |
|         |        | INT 21H       |                                   |

### **Observation Table:**

|        | Input | Output |
|--------|-------|--------|
| Square | 4h    | 10h    |
| Cube   | 4h    | 40h    |

## **Result:**

Thus the program to find square and cube of a given number using 8086 successfully

## PRE LAB QUESTIONS:

- 1. While displaying no. from user why u need to add 30 to that?
- 2. What are ASCII codes for nos. 0 to F?
- 3. How does U differentiate between positive and negativenumbers?
- 4. What is range for these numbers?
- 5. Which no. representation system you have used?

## LAB ASSIGNMENT:

- 1. Write an alp program to divide 32 bit by the 16bit.
- 2. Write an alp program for median of an array.

## **POST LAB QUESTIONS:**

- 1. 80386 is how many bit processors?
- 2. How many pin IC 80836 is?
- 3. Mention the priority of interrupts in 8086

## **EXPERIMENT NO: 6**

### PROGRAM FOR STRING MANIPULATIONS OPERATIONS

a) Write an ALP program to insert or delete a byte in the givenstring.

#### INSERT A BYTE IN A GIVEN STRING

#### AIM:-

To write a ALP for insert a new byte in a given string

## **COMPONENTS & EQUIPMENT REQUIRED: -**

| S.No | Device                               | Range / Rating | Quantity (in<br>No's) |
|------|--------------------------------------|----------------|-----------------------|
| 1    | 8086 microprocessor kit/MASM with PC |                | 1                     |
| 2    | Keyboard                             |                | 1                     |
| 3    | RPS                                  | +5v            | 1<br>1                |

#### **PROGRAM:**

i) Software

ASSUME CS: CODE CODE SEGMENT

START: MOV SI,2000H

MOV DI,3000H MOV BX,5000H MOV CX,0005H

CLD

L1: MOV AL,[SI]

CMP AL,[BX]

JZ L2 MOVSB

LOOP L1

JMP L3

L2: MOVSB

**MOV BX,7000H** 

MOV AL,[BX] MOV [DI],AL

DEC CX

INC DI

**REP MOVSB** 

L3: INT 3

CODE ENDS

**END START** 

| MEMORY   | OP-CODE | LABEL | MNEMONIC    | COMMENTS |
|----------|---------|-------|-------------|----------|
| LOCATION |         |       | OPERAND     |          |
|          |         |       | MOV SI,2000 |          |
|          |         |       | MOV DI,3000 |          |
|          |         |       | MOV BX,5000 |          |
|          |         |       | MOV CX,0005 |          |
|          |         |       | CLD         |          |
|          |         | L1:   | MOV AL,[SI] |          |
|          |         | DI.   | CMP AL,[BX] |          |
|          |         |       | JZ L2       |          |
|          |         |       | MOVSB       |          |
|          |         |       | LOOP L1     |          |
|          |         |       | JMP L3      |          |
|          |         |       | MOVSB       |          |
|          |         | L2:   | MOV BX,7000 |          |
|          |         |       | MOV AL,[BX] |          |
|          |         |       | MOV [DI],AL |          |
|          |         |       | DEC CX      |          |
|          |         |       | INC DI      |          |
|          |         |       | REP         |          |
|          |         |       | MOVSB       |          |
|          |         |       | INT 3       |          |
|          |         | L3:   |             |          |

### **Observation Table**

| Input              |      | Output          |      |
|--------------------|------|-----------------|------|
| MEMORY<br>LOCATION | Data | MEMORY LOCATION | Data |
| 2000               |      | 3000            |      |
| 2001               |      | 3001            |      |
| 2002               |      | 3002            |      |
| 2003               |      | 3003            |      |
| 2004               |      | 3004            |      |
| 5000               |      | 3005            |      |
| 7000               |      |                 |      |

## DELETE A BYTE IN A GIVEN STRING

### AIM:-

To write a alp for delete a byte in a given string

## COMPONENTS & EQUIPMENT REQUIRED: -

| S.No | Device                               | Range / Rating | Quantity (in No's) |
|------|--------------------------------------|----------------|--------------------|
| 1    | 8086 microprocessor kit/MASM with PC |                | 1                  |
| 2    | Keyboard                             |                | 1                  |
| 3    | RPS                                  | +5v            | 1<br>1             |

### **PROGRAM:**

### i) Software

ASSUME CS:CODE

CODE SEGMENT

START: MOV SI,2000H

MOV DI,3000H MOV BX,5000H

MOV CX,0005H

CLD

L1: MOV AL,[SI]

CMP AL,[BX]

JZ L2 MOVSB

LOOP L1

JMP L3

L2: INC SI

DEC CX

**REP MOVSB** 

L3: INT 03H

CODE ENDS

END START

### ii) Hardware

| MEMORY   | OP-CODE | LABEL | MNEMONIC    | COMMENTS |
|----------|---------|-------|-------------|----------|
| LOCATION |         |       | OPERAND     |          |
|          |         |       | MOV SI,2000 |          |
|          |         |       | MOV DI,3000 |          |
|          |         |       | MOV BX,5000 |          |
|          |         |       | MOV CX,0005 |          |
|          |         |       | CLD         |          |
|          |         | L1:   | MOV AL,[SI] |          |
|          |         | L1.   | CMP AL,[BX] |          |
|          |         |       | JZ L2       |          |
|          |         |       | MOVSB       |          |
|          |         |       | LOOP L1     |          |
|          |         |       | JMP L3      |          |

|  |     | INC SI |  |
|--|-----|--------|--|
|  | L2: | DEC CX |  |
|  |     | REP    |  |
|  |     | MOVSB  |  |
|  |     | INT 3  |  |
|  | L3: |        |  |

#### **Observation Table**

| Input    |      | output          |      |  |
|----------|------|-----------------|------|--|
| MEMORY   | Data | MEMORY LOCATION | Data |  |
| LOCATION |      |                 |      |  |
| 2000     |      | 3000            |      |  |
| 2001     |      | 3001            |      |  |
| 2002     |      | 3002            |      |  |
| 2003     |      | 3003            |      |  |
| 2004     |      |                 |      |  |
| 5000     |      |                 |      |  |

#### **RESULT:**

### PRE LAB QUESTIONS:

- 1. What do you mean by assembler directives?
- 2. What .model small stands for?
- 3. What is the supply requirement of 8086?
- 4. What is the relation between 8086 processor frequency & crystal Frequency?
- 5. Functions of Accumulator or AX register?

#### LAB ASSIGNMENT:

- 1. Write an alp for insert or delete a byte in a given string with SI memory location is 4000 and DI location is 6000?
- 2. Write an alp for moving or reversing the given string with the length of the string is 12?

## **POST LAB QUESTIONS:**

- 1. Which interrupts are generally used for critical events?
- 2. Which Stack is used in 8086?
- 3. What is SIM and RIM instructions

## b) Write an ALP program to search a number/character in a givenstring.

### AIM:-

To Write an ALP program to search a number or character from a string.

## COMPONENTS & EQUIPMENT REQUIRED: -

| S.No | Device                                 | Range / Rating | Quantity (in No's) |
|------|----------------------------------------|----------------|--------------------|
| 1    | 8086 microprocessor kit/Win862 with PC |                | 1                  |
| 2    | Keyboard                               |                | 1                  |
| 3    | RPS                                    | +5v            | 1                  |

### **PROGRAM:**

### i) Software

MOV CX, 0004

MOV AX,0000

MOV SI,2000

MOV BX,3000

UP: MOV AL,[SI]

CMP AL,[BX]

JZ DOWN

INC SI

DEC CL

JNZ UP

MOV AH,00

JMP L3

DOWN: DEC CL

MOV AH,01

MOV [DI], AH

L3: INT 3

| MEMORY   | OP-CODE | LABEL | MNEMONIC     | COMMENTS |
|----------|---------|-------|--------------|----------|
| LOCATION |         |       | OPERAND      |          |
|          |         |       | MOV CX, 0004 |          |
|          |         |       | MOV AX,0000  |          |
|          |         | LID   | MOV SI,2000  |          |
|          |         | UP:   | MOV BX,3000  |          |
|          |         |       | MOV AL,[SI]  |          |
|          |         |       | CMP AL,[BX]  |          |
|          |         |       | JZ DOWN      |          |
|          |         |       | INC SI       |          |
|          |         | DOWN: | DEC CL       |          |
|          |         |       | JNZ UP       |          |
|          |         | L3:   | MOV AH,00    |          |
|          |         |       | JMP L3       |          |
|          |         |       | DEC CL       |          |
|          |         |       | MOV AH,01    |          |
|          |         |       | MOV [DI], AH |          |
|          |         |       | INT 03       |          |

# **Observation Table:**

| Input           |      | Output          |      |  |
|-----------------|------|-----------------|------|--|
| MEMORY LOCATION | Data | MEMORY LOCATION | Data |  |
| 2000            |      | 3000            |      |  |
| 2001            |      |                 |      |  |
| 2002            |      |                 |      |  |
| 2003            |      |                 |      |  |

### PRE LAB QUESTIONS:

- 1. What is the size of instruction queue in 8086?
- 2. Which are the registers present in 8086?
- 3. What do you mean by pipelining in 8086?
- 4. How many 16 bit registers are available in 8086?
- 5. Specify addressing modes for any instruction?

### LAB ASSIGNMENT:

- 1. Write an alp program to search a number 05 from a givenarray?
  - 1) 02
  - 2) 06
  - 3) 05
  - 4) 08
- 2. Write an alp program to search a number 45 from a givenarray?
  - 1) 09
  - 2) 45
  - 3) 22
  - 4) A2

## **POST LAB QUESTIONS**:

- 1. Why crystal is a preferred clock source
- 2. What is Tri-state logic?
- 3. What happens when HLT instruction is executed in processor?

## **EXPERIMENT NO: 7**

## PROGRAM FOR STRING MANIPULATIONS OPERATIONS

a) Write an ALP program to move a block of data from one memory location to the other.

#### AIM:-

To write a alp for transfer block of data from one memory location to another memory location.

## **COMPONENTS & EQUIPMENT REQUIRED: -**

| S.No | Device                               | Range / Rating | Quantity<br>(in No's) |
|------|--------------------------------------|----------------|-----------------------|
| 1    | 8086 microprocessor kit/MASM with PC |                | 1                     |
| 2    | Keyboard                             |                | 1                     |
| 3    | RPS                                  | +5v            | 1<br>1                |

### **PROGRAM:**

### i) Software

ASSUME CS: CODE CODE SEGMENT

START: MOV SI, 2000H

MOV DI, 2008H MOV CX, 0008H REP MOVSB INT 03H

CODE ENDS END START

### ii) Hardware

| MEMORY LOCATION | OP-CODE | LABEL | MNEMONIC OPERAND |
|-----------------|---------|-------|------------------|
|                 |         |       | MOV SI,2000      |
|                 |         |       | MOV DI,2008      |
|                 |         |       | MOV CX,0008      |
|                 |         |       | REP              |
|                 |         |       | MOVSB            |
|                 |         |       | INT3             |
|                 |         |       |                  |

## **Observation Table**

| Input              |      | Output          |      |  |
|--------------------|------|-----------------|------|--|
| MEMORY<br>LOCATION | Data | MEMORY LOCATION | Data |  |
| 2000               |      | 2008            |      |  |
| 2001               |      | 2009            |      |  |
| 2002               |      | 200A            |      |  |
| 2003               |      | 200B            |      |  |
| 2004               |      | 200C            |      |  |
| 2005               |      | 200D            |      |  |
| 2006               |      | 200E            |      |  |
| 2007               |      | 200F            |      |  |

# b) Write an ALP program for reverse of a given string.

### AIM:-

To write a ALP for reverse of a given string

## **COMPONENTS & EQUIPMENT REQUIRED: -**

| S.No | Device                               | Range / Rating | Quantity (in<br>No's) |
|------|--------------------------------------|----------------|-----------------------|
| 1    | 8086 microprocessor kit/MASM with PC |                | 1                     |
| 2    | Keyboard                             |                | 1                     |
| 3    | RPS                                  | +5v            | 1                     |
|      |                                      |                |                       |

### **PROGRAM:**

### i) Software

ASSUME CS: CODE CODE SEGMENT

START: MOV SI, 2000H

MOV DI, 2008H MOV CX, 0008H

ADD SI, 07H

UP: MOV AL,[SI]

MOV [DI], AL

DEC SI INC DI DEC CX JNZ UP INT 03H

)S

CODE ENDS END START

## ii) Hardware

| MEMORY<br>LOCATION | OP-CODE | LABEL | MNEMONIC OPERAND                                                                                                   | COMMENTS |
|--------------------|---------|-------|----------------------------------------------------------------------------------------------------|----------|
|                    |         | UP:   | MOV SI,2000<br>MOV DI,2008<br>MOV CX,0008<br>ADD SI,07<br>MOV AL,[SI]<br>MOV [DI],AL<br>DEC SI<br>INC DI<br>DEC CX |          |

|  | JNZ UP |  |
|--|--------|--|
|  | INT 3  |  |
|  |        |  |
|  |        |  |
|  |        |  |

## **Observation Table**

| Input           |      | Output          |      |  |
|-----------------|------|-----------------|------|--|
| MEMORY LOCATION | Data | MEMORY LOCATION | Data |  |
| 2000            |      | 2008            |      |  |
| 2001            |      | 2009            |      |  |
| 2002            |      | 200A            |      |  |
| 2003            |      | 200B            |      |  |
| 2004            |      | 200C            |      |  |
| 2005            |      | 200D            |      |  |
| 2006            |      | 200E            |      |  |
| 2007            |      | 200F            |      |  |

## **EXPERIMENT NO: 8**

## PROGRAMS FOR STRING MANIPULATIONS OPERATIONS

a) Write an ALP program to find the number of even and odd numbers in the given string.

#### AIM:-

To write a ALP program to find the number of even and odd numbers in the given string.

## **COMPONENTS & EQUIPMENT REQUIRED: -**

| S.No | Device                               | Range / Rating | Quantity (in<br>No's) |
|------|--------------------------------------|----------------|-----------------------|
| 1    | 8086 microprocessor kit/MASM with PC |                | 1                     |
| 2    | Keyboard                             |                | 1                     |
| 3    | RPS                                  | +5v            | 1                     |

#### **PROGRAM:**

**Software** i)

> ASSUME CS: CODE **CODE SEGMENT**

START: MOV CH, 05H

> MOV SI, 2000H MOV BX, 0000H MOV DX, 0000H

L3: MOV AL,[SI]

> MOV CL, 01H ROR AL,CL

JC L1 INC DX JMP L2

INC BX

L1: L2: INC SI

DEC CH JNZ L3

INT 03H

CODE ENDS **END START** 

| MEMORY<br>LOCATION | OP-CODE | LABEL | MNEMONIC<br>OPERAND            | COMMENTS |
|--------------------|---------|-------|--------------------------------|----------|
|                    |         |       | MOVCH, 05H<br>MOV SI, 2000H    |          |
|                    |         |       | MOV BX, 0000H<br>MOV DX, 0000H |          |
|                    |         | L3:   | MOV AL,[SI] MOV CL, 01H        |          |
|                    |         |       | ROR AL,CL<br>JC L1<br>INC DX   |          |
|                    |         | L1:   | JMP L2<br>INC BX               |          |
|                    |         | L2:   | INC SI DEC CH                  |          |
|                    |         |       | JNZ L3<br>INT 03H              |          |

# **Observation Table**

| Input           |      | Output   |      |  |
|-----------------|------|----------|------|--|
| MEMORY LOCATION | Data | REGISTER | Data |  |
| 2000            |      | BX       |      |  |
| 2001            |      | DX       |      |  |
| 2002            |      |          |      |  |
| 2003            |      |          |      |  |
| 2004            |      |          |      |  |

## b) Write an ALP program to generate a Fibonacci series.

## AIM:-

To write a ALP program to generate a Fibonacci series.

## **COMPONENTS & EQUIPMENT REQUIRED: -**

| S.No | Device                               | Range / Rating | Quantity (in<br>No's) |
|------|--------------------------------------|----------------|-----------------------|
| 1    | 8086 microprocessor kit/MASM with PC |                | 1                     |
| 2    | Keyboard                             |                | 1                     |
| 3    | RPS                                  | +5v            | 1                     |

### **PROGRAM:**

### i) Software

ASSUME CS: CODE CODE SEGMENT

START: MOV SI, 2000H

MOV CX, 05H

UP: MOV AL,[SI]

INC SI

MOV BL,[SI] ADD AL,BL

INC SI

MOV [SI],AL

DEC SI DEC CX JNZ UP

INT 03H

CODE ENDS END START

### ii) Hardware

| MEMORY<br>LOCATION | OP-CODE | LABEL | MNEMONIC<br>OPERAND | COMMENTS |
|--------------------|---------|-------|---------------------|----------|
|                    |         |       | MOV SI, 2000H       |          |
|                    |         |       | MOV CX, 05H         |          |
|                    |         | UP:   | MOV AL,[SI]         |          |
|                    |         |       | INC SI              |          |
|                    |         |       | MOV BL,[SI]         |          |
|                    |         |       | ADD AL,BL           |          |
|                    |         |       | INC SI              |          |
|                    |         |       | MOV [SI],AL         |          |
|                    |         |       | DEC SI              |          |

|  | DEC CX<br>JNZ UP<br>INT 03H |  |
|--|-----------------------------|--|
|  |                             |  |

# **Observation Table**

| Input           |      | Output          |      |  |
|-----------------|------|-----------------|------|--|
| MEMORY LOCATION | Data | MEMORY LOCATION | Data |  |
| 2000            |      | 2000            |      |  |
| 2001            |      | 2001            |      |  |
|                 |      | 2002            |      |  |
|                 |      | 2003            |      |  |
|                 |      | 2004            |      |  |

# **EXPERIMENT NO: 9**

## **CODE CONVERTIONS**

a) Write an ALP program to convert packed BCD to Unpacked BCD.

#### AIM:-

To write a ALP program to convert packed BCD to Unpacked BCD.

# **COMPONENTS & EQUIPMENT REQUIRED: -**

| S.No | Device                               | Range / Rating | Quantity (in No's) |
|------|--------------------------------------|----------------|--------------------|
| 1    | 8086 microprocessor kit/MASM with PC |                | 1                  |
| 2    | Keyboard                             |                | 1                  |
| 3    | RPS                                  | +5v            | 1                  |

#### **PROGRAM:**

i) Software

ASSUME CS: CODE CODE SEGMENT

START: MOV AX, 0000H

MOV AL, 72H MOV AH, AL AND AL, 0FH MOV CL, 04H SHR AH, CL INT 03H

CODE ENDS END START

| MEMORY<br>LOCATION | OP-CODE | LABEL | MNEMONIC<br>OPERAND       | COMMENTS |
|--------------------|---------|-------|---------------------------|----------|
|                    |         |       | MOV AX, 0000H             |          |
|                    |         |       | MOV AL, 72H<br>MOV AH, AL |          |
|                    |         |       | AND AL, 0FH               |          |
|                    |         |       | MOV CL, 04H<br>SHR AH, CL |          |
|                    |         |       | INT 03H                   |          |

# **Observation Table**

| Input    |      | Output        |  |  |
|----------|------|---------------|--|--|
| REGISTER | Data | REGISTER Data |  |  |
| AL       |      | AX            |  |  |
|          |      |               |  |  |
|          |      |               |  |  |

# b) Write an ALP program to convert packed BCD to ASCII.

## AIM:-

To write a ALP program to convert packed BCD to ASCII.

# COMPONENTS & EQUIPMENT REQUIRED: -

| S.No | Device                               | Range / Rating | Quantity (in No's) |
|------|--------------------------------------|----------------|--------------------|
| 1    | 8086 microprocessor kit/MASM with PC |                | 1                  |
| 2    | Keyboard                             |                | 1                  |
| 3    | RPS                                  | +5v            | 1                  |

## **PROGRAM:**

## i) Software

ASSUME CS: CODE CODE SEGMENT

START: MOV AL, 56H

MOV AH, AL AND AL, 0FH MOV CL, 04H SHR AH, CL OR AX, 3030H INT 03H

CODE ENDS END START

| MEMORY<br>LOCATION | OP-CODE | LABEL | MNEMONIC<br>OPERAND                                                                             | COMMENTS |
|--------------------|---------|-------|-------------------------------------------------------------------------------------------------|----------|
|                    |         |       | MOV AL, 56H<br>MOV AH, AL<br>AND AL, 0FH<br>MOV CL, 04H<br>SHR AH, CL<br>OR AX, 3030<br>INT 03H |          |

# **Observation Table**

| Input    |      | Output        |  |  |
|----------|------|---------------|--|--|
| REGISTER | Data | REGISTER Data |  |  |
| AL       |      | AX            |  |  |
|          |      |               |  |  |
|          |      |               |  |  |

# c) Write an ALP program to convert hexadecimal to ASCII.

## AIM:-

To write a ALP program to convert hexadecimal to ASCII.

# COMPONENTS & EQUIPMENT REQUIRED: -

| S.No | Device                               | Range / Rating | Quantity (in<br>No's) |
|------|--------------------------------------|----------------|-----------------------|
| 1    | 8086 microprocessor kit/MASM with PC |                | 1                     |
| 2    | Keyboard                             |                | 1                     |
| 3    | RPS                                  | +5v            | 1                     |

# **PROGRAM:**

#### i) Software

ASSUME CS: CODE CODE SEGMENT

START: MOV SI, 2000H

MOV DI, 3000H MOV CX, 0005H

UP: MOV AL, [SI]

CMP AL, 0AH

JC FWD

ADD AL, 07H

FWD: OR AL, 30H

MOV [DI], AL

INC SI

INC DI

DEC CX

JNZ UP

INT 03H

CODE ENDS END START

| MEMORY<br>LOCATION | OP-CODE | LABEL | MNEMONIC OPERAND                                                                         |
|--------------------|---------|-------|------------------------------------------------------------------------------------------|
|                    |         | UP:   | MOV SI, 2000H<br>MOV DI, 3000H<br>MOV CX, 0003H<br>MOV AL, [SI]<br>CMP AL, 0AH<br>JC FWD |

|      | ADD AL, 07H  |
|------|--------------|
| FWD: | OR AL, 30H   |
|      | MOV [DI], AL |
|      | INC SI       |
|      | INC DI       |
|      | DEC CX       |
|      | JNZ UP       |
|      | INT 03H      |

# **Observation Table**

| Input           |      | Output          |      |
|-----------------|------|-----------------|------|
| MEMORY LOCATION | Data | MEMORY LOCATION | Data |
| 2000            |      | 3000            |      |
| 2001            |      | 3001            |      |
| 2002            |      | 3002            |      |
| 2003            |      | 3003            |      |
| 2004            |      | 3004            |      |

## **EXPERIMENT NO: 10**

## **INTERFACING ADC & DAC DEVICES**

a) Write an ALP program to convert analog to digital using 8086.

#### AIM:-

To write an Assembly Language Program for Interfacing ADC in 8086Microprocessor kit.

# **COMPONENTS & EQUIPMENT REQUIRED: -**

| S.No | Device                               | Range / Rating | Quantity (in No's) |
|------|--------------------------------------|----------------|--------------------|
| 1    | 8086 microprocessor kit/TALK with PC |                | 1                  |
| 2    | Keyboard                             |                | 1                  |
| 3    | RPS                                  | +5v            | 1<br>1             |
| 4    | A/D Interfacing modules              |                | 1                  |
| 5    | Power mate connector                 |                | 1                  |
| 6    | FRC Connector, RS-232 cable          |                | 1                  |

#### **PROGRAM:**

i) Software

ASSUME CS: CODE CODE SEGMENT

START: MOV AL, 98H

MOV DX, 0FFE6

OUT DX,AL

MOV~AL,~01H

OUT DX,AL

MOV AL, 00H

OUT DX,AL

MOV AL, 02H

MOV DX, 0FFE2H

OUT DX,AL

MOV DX, 0FFE4H

BACK: IN AL,DX

ROR AL, 1H

JNC BACK

MOV DX, 0FFE0H

IN AL, DX

MOV DI, 2000H

MOV [DI], AL

# INT 03H

# CODE ENDS END START

# ii) Hardware

| MEMORY<br>LOCATION | OP-CODE | LABEL | MNEMONIC<br>OPERAND | COMMENTS |
|--------------------|---------|-------|---------------------|----------|
|                    |         |       | MOV AL, 98H         |          |
|                    |         |       | MOV DX, 0FFE6       |          |
|                    |         |       | OUT DX,AL           |          |
|                    |         |       | MOV AL, 01H         |          |
|                    |         |       | OUT DX,AL           |          |
|                    |         |       | MOV AL, 00H         |          |
|                    |         |       | OUT DX,AL           |          |
|                    |         |       | MOV AL, 02H         |          |
|                    |         |       | MOV DX, 0FFE2H      |          |
|                    |         |       | OUT DX,AL           |          |
|                    |         |       | MOV DX, 0FFE4H      |          |
|                    |         | BACK: | IN AL,DX            |          |
|                    |         |       | ROR AL, 1H          |          |
|                    |         |       | JNC BACK            |          |
|                    |         |       | MOV DX, 0FFE0H      |          |
|                    |         |       | IN AL,DX            |          |
|                    |         |       | MOV DI, 2000H       |          |
|                    |         |       | MOV [DI], AL        |          |
|                    |         |       | INT 03H             |          |

# **Observation Table**

| Input    |      | Output          |      |  |
|----------|------|-----------------|------|--|
| REGISTER | Data | MEMORY LOCATION | Data |  |
| AL       |      | 2000            |      |  |
|          |      |                 |      |  |
|          |      |                 |      |  |

## b) Write an ALP program to convert digital to analog using 8086.

#### AIM:-

To write a program for conversion of digital data to analog output. The analog output will be in the form of square wave and triangular wave.

## **COMPONENTS & EQUIPMENT REQUIRED: -**

| S.No | Device                               | Range / Rating | Quantity (in<br>No's) |
|------|--------------------------------------|----------------|-----------------------|
| 1    | 8086 microprocessor kit/TALK with PC |                | 1                     |
| 2    | Keyboard                             |                | 1                     |
| 3    | RPS                                  | +5v            | 1<br>1                |
| 4    | D/A Interfacing modules              |                | 1                     |
| 5    | Power mate connector                 |                | 1                     |
| 6    | FRC Connector, RS-232 cable          |                | 1                     |
| 7    | CRO                                  |                | 1                     |

## **D/A CONVERTER:**

## PROGRAM TO GENERATE SQUARE WAVE:

## i) Software

ASSUME CS: CODE CODE SEGMENT

START: MOV AL, 80H

MOV DX, 0FFE6H

OUT DX, AL

MOV DX, 0FFE0H

BACK: MOV AL, 00H

OUT DX, AL

MOV CX, 0147H

SELF1: LOOP SELF1

MOV AL, 0FFH

OUT DX, AL

MOV CX, 0147H

SELF2: LOOP SELF2

JMP BACK

CODE ENDS END START

## ii) Hardware

| MEMORY LOCATION | OPCODE | LABEL  | MNEMONIC OPERAND |
|-----------------|--------|--------|------------------|
|                 |        |        | MOV AL, 80H      |
|                 |        |        | MOV DX, 0FFE6H   |
|                 |        |        | OUT DX, AL       |
|                 |        |        | MOV DX, 0FFE0H   |
|                 |        | BACK:  | MOV AL, 00H      |
|                 |        |        | OUT DX, AL       |
|                 |        |        | MOV CX, 0147H    |
|                 |        | SELF1: | LOOP SELF1       |
|                 |        |        | MOV AL, 0FFH     |
|                 |        |        | OUT DX, AL       |
|                 |        |        | MOV CX, 0147H    |
|                 |        | SELF2: | LOOP SELF2       |
|                 |        |        | JMP BACK         |

## PROGRAM TO GENERATE TRAINGULARWAVE:

## i) Software

ASSUME CS: CODE

CODE SEGMENT

START: MOV AL,80H

MOV DX,0FFE6H

OUT DX,AL

MOV AL,00H

L3: MOV DX,0FFE2H

L1: OUT DX,AL

INC AL

CMP AL,0FFH

JB L1

L2: OUT DX,AL

DEC AL

CMP AL,00H

JNBE L2

JMP L3

CODE ENDS

**END START** 

# ii) Hardware

| OPCODE | LABEL  | MNEMONIC OPERAND |
|--------|--------|------------------|
|        |        | MOV AL,80H       |
|        |        | MOV DX,0FFE6H    |
|        |        | OUT DX,AL        |
|        |        | MOV AL,00H       |
|        | L3:    | MOV DX,0FFE2H    |
|        | L1:    | OUT DX,AL        |
|        |        | INC AL           |
|        |        | CMP AL,0FFH      |
|        |        | JB L1            |
|        | L2:    | OUT DX,AL        |
|        |        | DEC AL           |
|        |        | CMP AL,00H       |
|        |        | JNBE L2          |
|        |        | JMP L3           |
|        | OPCODE | L3:<br>L1:       |

# **EXPERIMENT NO: 11**

# GENARATE SQUARE, SINE & TRIANGLE WAVES

Write an ALP program to generate Saw tooth and staircase wave forms.

#### AIM:-

To write a program for conversion of digital data to analog output. The analog output will be in the form of Saw tooth and staircase wave forms.

# **COMPONENTS & EQUIPMENT REQUIRED: -**

| S.No | Device                               | Range / Rating | Quantity (in No's) |
|------|--------------------------------------|----------------|--------------------|
| 1    | 8086 microprocessor kit/TALK with PC |                | 1                  |
| 2    | Keyboard                             |                | 1                  |
| 3    | RPS                                  | +5v            | 1<br>1             |
| 4    | D/A Interfacing modules              |                | 1                  |
| 5    | Power mate connector                 |                | 1                  |
| 6    | FRC Connector, RS-232 cable          |                | 1                  |
| 7    | CRO                                  |                | 1                  |

#### **PROGRAM:**

## A) TO GENERATE SAW TOOTH WAVE FORM:

## i) Software

ASSUME CS: CODE

CODE SEGMENT

START: MOV AL, 80H

MOV DX,0FFE6H

OUT DX,AL

L2: MOV AL,00H

MOV DX,0FFE2H

L1: OUT DX,AL

INC AL

CMP AL,0FFH

JB L1

OUT DX,AL

JMP L2

CODE ENDS

**END START** 

# ii) Hardware

| ADDRESS | OPCODE | LABEL | MNEMONIC OPERAND |
|---------|--------|-------|------------------|
|         |        |       | MOV AL,80H       |
|         |        |       | MOV DX,0FFE6H    |
|         |        |       | OUT DX,AL        |
|         |        | L2:   | MOV AL,00H       |
|         |        |       | MOV DX,0FFE2H    |
|         |        | L1:   | OUT DX,AL        |
|         |        |       | INC AL           |
|         |        |       | CMP AL,0FFH      |
|         |        |       | JB L1            |
|         |        |       | OUT DX,AL        |
|         |        |       | JMP L2           |

## **B) TO GENERATE STAIRCASE WAVE FORM:**

i) Software

ASSUME CS: CODE

CODE SEGMENT

START: MOV AL,80H

MOV DX,0FFE6H

OUT DX,AL

MOV DX,0FFE0H

UP: MOV BL, 06H

BACK: MOV AL,00H

OUT DX,AL

MOV CX, 05BE

SELF: LOOP SELF

ADD AL, 33H

DEC BL

JNZ BACK

JMP UP

CODE ENDS END START

## ii) Hardware

| ADDRESS | OPCODE | LABEL | MNEMONIC OPERAND |
|---------|--------|-------|------------------|
|         |        |       | MOV AL,80H       |
|         |        |       | MOV DX,0FFE6H    |
|         |        |       | OUT DX,AL        |
|         |        |       | MOV DX,0FFE2H    |
|         |        | UP:   | MOV BL, 06       |
|         |        | BACK: | MOV AL,00H       |
|         |        |       | OUT DX,AL        |
|         |        |       | MOV CX, 05BE     |
|         |        | SELF: | LOOP SELF        |
|         |        |       | ADD AL, 33H      |
|         |        |       | DEC BL           |
|         |        |       | JNZ BACK         |
|         |        |       | JMP UP           |

## **EXPERIMENT NO: 12**

## INTERFACING STEPPER MOTOR

a) Write an ALP program to rotate stepper motor in clockwisedirection.

#### AIM:-

Write an Assembly Language PROGRAM to rotate the Stepper Motor in clockwise direction.

## **COMPONENTS & EQUIPMENT REQUIRED: -**

| S.No | Device                                | Range / Rating | Quantity (in No's) |
|------|---------------------------------------|----------------|--------------------|
| 1    | 8086 microprocessor kit/TALK with PC  |                | 1                  |
| 2    | Keyboard                              |                | 1                  |
| 3    | RPS                                   | +5v            | 1                  |
| 4    | Stepper motor interfacing card,RS-232 |                | 1                  |
| 5    | Stepper motor                         |                | 1                  |
| 6    | FRC Connector,RS-232 cable            |                | 1                  |

#### THEORY:

A stepper motor is a device used to obtain an accurate position control of rotating shafts. It employs rotation of its shaft in terms of steps, rather than continuous rotation as in case of AC or DC motors. To rotate the shaft of the stepper motor, a sequence of pulses is needed to be applied to the windings of the stepper motor, in a proper sequence. The numbers of pulses required for one complete rotation of the shaft of the stepper motor are equal to its number of internal teeth on its rotor.

#### **PROCEDURE:**

- 1. Connect the 26 core FRC connector to the 8086 trainer at connector no CN4 and the interface module.
- 2. Connect the power mate connector to the interface module and the other side of the connector to the power supply. The connections to the power supply are given below.

**Connections**: (power supply)

Black & Red: Gnd. Blue & Green: +5V.

3. 5- Way power mate is wired to the motor. This power mate is to be inserted into the male socket provided on the interface. Care should be taken such that, below given code for the particular colored wire coincides with the code on theinterface.

A- GREEN

C- RED & WHITE

B- GREEN & WHITE

D- RED

VDD- BLACK & WHITE.

4. After the completion of the PROGRAM and connections enter the PROGRAM as given in the listing below

GO< STARTING ADDRESS< ENTER (on the key board of trainer).

## **PROGRAM:**

#### TO ROTATE IN CLOCKWISE DIRECTION:

i) Software

ASSUME CS: CODE

CODE SEGMENT

Start: MOV AL,80H

MOV DX,0FFE6H

OUT DX,AL

MOV BX,02H

MOV AL,33H

MOV DX,0FFE0H

BACK: OUT DX,AL

MOV CX, 2DF7H

SELF: LOOP SELF

ROR AL, 1

DEC BX

JNZ BACK

INT 03H

CSEG ENDS END START

| MEMORY LOCATION | OPCODE | LABEL | MNEMONIC OPERAND |
|-----------------|--------|-------|------------------|
|                 |        |       | MOV AL,80H       |
|                 |        |       | MOV DX,0FFE6H    |
|                 |        |       | OUT DX,AL        |
|                 |        |       | MOV BX,02H       |
|                 |        |       |                  |

| MEMORY LOCATION | OPCODE | LABEL   | MNEMONIC OPERAND |
|-----------------|--------|---------|------------------|
|                 |        |         | MOV AL,33H       |
|                 |        |         | MOV DX,0FFE0H    |
|                 |        | D A CIV | OUT DX,AL        |
|                 |        | BACK:   | MOV CX, 2DF7H    |
|                 |        | GEV E   | LOOP SELF        |
|                 |        | SELF:   | ROR AL, 1        |
|                 |        |         | DEC BX           |
|                 |        |         | JNZ BACK         |
|                 |        |         | INT 03H          |

b) Write an ALP program to rotate stepper motor in anti clockwise direction.

#### AIM:-

Write an Assembly Language PROGRAM to rotate the Stepper Motor in anti clockwise direction.

### **COMPONENTS & EQUIPMENT REQUIRED: -**

| S.No | Device                                | Range / Rating | Quantity (in<br>No's) |
|------|---------------------------------------|----------------|-----------------------|
| 1    | 8086 microprocessor kit/TALK with PC  |                | 1                     |
| 2    | Keyboard                              |                | 1                     |
| 3    | RPS                                   | +5v            | 1                     |
| 4    | Stepper motor interfacing card,RS-232 |                | 1                     |
| 5    | Stepper motor                         |                | 1                     |
| 6    | FRC Connector,RS-232 cable            |                | 1                     |

### THEORY:

A stepper motor is a device used to obtain an accurate position control of rotating shafts. It employs rotation of its shaft in terms of steps, rather than continuous rotation as in case of AC or DC motors. To rotate the shaft of the stepper motor, a sequence of pulses is needed to be applied to the windings of the stepper motor, in a proper sequence. The numbers of pulses required for one complete rotation of the shaft of the stepper motor are equal to its number of internal teeth on its rotor.

## **PROCEDURE:**

- 5. Connect the 26 core FRC connector to the 8086 trainer at connector no CN4 and the interface module.
- 6. Connect the power mate connector to the interface module and the other side of the connector to the power supply. The connections to the power supply are given below.

**Connections**: (power supply)

Black & Red: Gnd. Blue & Green: +5V.

7. 5- Way power mate is wired to the motor. This power mate is to be inserted into the male socket provided on the interface. Care should be taken such that, below given code for the particular colored wire coincides with the code on theinterface.

A- GREEN

C- RED & WHITE

B- GREEN & WHITE

D- RED VDD- BLACK & WHITE.

8. After the completion of the PROGRAM and connections enter the PROGRAM as given in the listing below.

GO< STARTING ADDRESS< ENTER (on the key board of trainer).

## PROGRAM TO ROTATE IN ANTI CLOCKWISE DIRECTION:

## iii) Software

ASSUME CS: CODE

**CODE SEGMENT** 

Start: MOV AL,80H

MOV DX,0FFE6H

OUT DX,AL

MOV BX,02H

MOV AL,33H

MOV DX,0FFE0H

BACK: OUT DX,AL

MOV CX, 2DF7H

SELF: LOOP SELF

ROL AL, 1

DEC BX

JNZ BACK

INT 03H

CODE ENDS

**END START** 

| MEMORY LOCATION | OPCODE | LABEL | MNEMONIC OPERAND |
|-----------------|--------|-------|------------------|
|                 |        |       | MOV AL,80H       |
|                 |        |       | MOV DX,0FFE6H    |
|                 |        |       | OUT DX,AL        |
|                 |        |       | MOV BX,02H       |
|                 |        |       | MOV AL,33H       |
|                 |        |       | MOV DX,0FFE0H    |
|                 |        | BACK: | OUT DX,AL        |
|                 |        |       | MOV CX, 2DF7H    |
|                 |        | SELF: | LOOP SELF        |
|                 |        |       | ROL AL, 1        |
|                 |        |       | DEC BX           |

| MEMORY LOCATION | OPCODE | LABEL | MNEMONIC OPERAND |
|-----------------|--------|-------|------------------|
|                 |        |       | JNZ BACK         |
|                 |        |       | INT 03H          |

## **RESULT:**

## PRE LAB QUESTIONS:

- 1. Functions of BX register?
- 2. Functions of CX register?
- 3. Functions of DX register?
- 4. How Physical address is generated?
- 5. Which are pointers present in this 8086?

## LAB ASSIGNMENT:

- **1.** Write an alp program to find the unpacked BCD to the given BCD number 56 using 8086 trainer kit?
- **2.** Write an alp program to find the ASCII number to the given BCD number 56 using 8086 trainer kit?

## **POST LAB QUESTIONS:**

- 1. In string operations which is by default string source pointer
- 2. What is the size of flag register
- 3. Can you perform 32 bit operation with 8086? How

## **EXPERIMENT NO: 13**

## PARALLEL AND SERIAL COMMUNICATION

a) Parallel communication between two microprocessors using 8255.

#### AIM:-

To write an alp for parallel communication between two microprocessors by using 8255.

#### **COMPONENTS & EQUIPMENT REQUIRED: -**

| S.No | Device                         | Range / Rating | Quantity (in<br>No's) |
|------|--------------------------------|----------------|-----------------------|
| 1    | 8086 trainer kit with keyboard |                | 1                     |
| 2    | RPS                            | +5v            | 1                     |
| 3    | 8255                           |                | 1                     |

## **PROCEDURE:**

- 1. Connect the 26 core FRC connector to the 8086 trainer at connector no CN4 and the interface module.
- 2. Connect the power mate connector to the interface module and the other side of the connector to the power supply. The connections to the power supply are given below.

Connections: (power supply)

Black & Red: Gnd.

Blue & Green: +5V

3. 5- Way power mate is wired to the motor. This power mate is to be inserted into the male socket provided on the interface. Care should be taken such that, below given code for the particular colored wire coincides with the code on the interface.

A- GREEN

C- RED & WHITE

**B- GREEN &** 

WHITE D- RED

VDD- BLACK & WHITE.

4. After the completion of the program and connections enter the program as given in the listing below.

G0< STARTING ADDRESS< ENTER (on the key board of trainer).

#### **PROGRAM:**

## i) Software

ASSUME CS: CODE

**CODE SEGMENT** 

START: MOV AL, 90

MOV DX, 3006

OUT DX

BACK: MOV DX, 3000

IN AL,DX

NOT AL

MOV DX, 3002

OUT DX

MOV AL, 02

MOV DX, 3006

OUT DX

CALL DELAY

MOV AL, 03

MOV DX, 3006

OUT DX

CALL DELAY

MOV AL, 0A

MOV DX, 3006

OUT DX

CALL DELAY

MOV AL, 0B

MOV DX, 3006

OUT DX

CALL DELAY

MOV AL, 0E

MOV DX, 3006

OUT DX

CALL DELAY

MOV AL, 0F

MOV DX, 3006

OUT DX

CALL DELAY

JMP BACK

# **CSEG ENDS**

# END START

| ii) Hardware<br>MEMORY LOCATION | OPCODE | LABEL | MNEMONIC<br>OPERAND |
|---------------------------------|--------|-------|---------------------|
|                                 |        |       | MOV AL,90           |
|                                 |        |       | MOV DX,3006         |
|                                 |        |       | OUT DX              |
|                                 |        | BACK: | MOV DX,3000         |
|                                 |        |       | IN AL,DX            |
|                                 |        |       | NOT AL              |
|                                 |        |       | MOV DX,3002         |
|                                 |        |       | OUT DX              |
|                                 |        |       | MOV AL,02           |
|                                 |        |       | MOV DX,3006         |
|                                 |        |       | OUT DX              |
|                                 |        |       | CALL DELAY          |
|                                 |        |       | MOV AL,03           |
|                                 |        |       | MOV DX,3006         |
|                                 |        |       | OUT DX              |
|                                 |        |       | CALL DELAY          |
|                                 |        |       | MOV AL,0A           |
|                                 |        |       | MOV DX,3006         |
|                                 |        |       | OUT DX              |
|                                 |        |       | CALL DELAY          |
|                                 |        |       | MOV AL,0B           |
|                                 |        |       | MOV DX,3006         |
|                                 |        |       | OUT DX              |
|                                 |        |       | CALL DELAY          |
|                                 |        |       | MOV AL,0E           |

| MEMORY LOCATION | OPCODE | LABEL | MNEMONIC    |
|-----------------|--------|-------|-------------|
|                 |        |       | OPERAND     |
|                 |        |       | MOV DX,3006 |
|                 |        |       | OUT DX      |
|                 |        |       | CALL DELAY  |
|                 |        |       | MOV AL,0F   |
|                 |        |       | MOV DX,3006 |
|                 |        |       | OUT DX      |
|                 |        |       | CALL DELAY  |
|                 |        |       | JMP BACK    |

#### **Delay Program:**

| MEMORY LOCATION | OPCODE | LABEL | MNEMONICS   |
|-----------------|--------|-------|-------------|
|                 |        |       | MOV CX,7FFF |
| 4500            |        |       | LOOP NEXT   |
|                 |        |       | RET         |

#### **RESULT:**

Program for parallel communication between two microprocessors by using 8255 performed.

## PRE LAB QUESTIONS:

- 1. What is the difference between min mode and max mode of 8086?
- 2. What is the difference between near and far procedure?
- 3. What is the difference between Macro and procedure?
- 4. What is the difference between instructions RET & IRET?
- 5. What is the difference between instructions MUL & IMUL?

#### LAB ASSIGNMENT:

- 1. 16-Bit Addition in Location mode using 8086 microprocessor Kit.
- 2. 16-Bit subtraction in Location mode using 8086 Microprocessor Kit.

## **POST LAB QUESTIONS:**

- 1. What is the size of IVT
- 2. Which steps 8086 follows to handle any interrupt?
- 3. Role of pointers

b) Serial communication between two microprocessor kits using 8251.

#### AIM:-

To write an ALP for serial communication between two microprocessors by using 8255.

## **COMPONENTS & EQUIPMENT REQUIRED: -**

| S.No | Device                         | Range / Rating | Quantity (in<br>No's) |
|------|--------------------------------|----------------|-----------------------|
| 1    | 8086 trainer kit with keyboard |                | 1                     |
| 2    | RPS                            | +5v            | 1                     |
| 3    | 8255                           |                | 1                     |

#### **PROCEDURE:**

- 1. Connect the 26 core FRC connector to the 8086 trainer at connector no CN4 and the interface module.
- 2. Connect the power mate connector to the interface module and the other side of the connector to the power supply. The connections to the power supply are given below.

Connections: (power supply)

Blue & Green: +5V

3. 5- Way power mate is wired to the motor. This power mate is to be inserted into the male socket provided on the interface. Care should be taken such that, below given code for the particular colored wire coincides with the code on the interface.

A- GREEN

C- RED & WHITE

B- GREEN &

WHITE D- RED

VDD- BLACK & WHITE.

4. After the completion of the program and connections enter the program as given in the listing below.

GO< STARTING ADDRESS< ENTER (on the key board of trainer).

## **PROGRAM:**

## i) Software

ASSUME CS: CODE

CODE SEGMENT

START: MOV AL, 90

MOV DX, 3006

OUT DX

BACK: MOV DX, 3000

IN AL,DX

NOT AL

MOV DX, 3002

**OUT DX** 

MOV AL, 02

MOV DX, 3006

OUT DX

CALL DELAY

MOV AL, 03

MOV DX, 3006

OUT DX

CALL DELAY

MOV AL, 0A

MOV DX, 3006

**OUT DX** 

CALL DELAY

MOV AL, 0B

MOV DX, 3006

OUT DX

CALL DELAY

MOV AL, 0E

MOV DX, 3006

OUT DX

CALL DELAY

MOV AL, 0F

MOV DX, 3006

OUT DX CALL DELAY JMP BACK CSEG ENDS END START 100

| MEMORY<br>LOCATION | OPCODE | LABEL | MNEMONICS       |
|--------------------|--------|-------|-----------------|
| 4000               |        |       | MOV AL,36 MOV   |
|                    |        |       | DX,0086H OUT    |
|                    |        |       | DX,AL MOV       |
|                    |        | L1:   | DX,0080H MOV    |
|                    |        |       | AL,0A OUT DX,AL |
|                    |        |       | MOV AL,00 OUT   |
|                    |        |       | DX,AL MOV       |
|                    |        |       | SP,3000 MOV     |
|                    |        |       | DX,0092 OUT     |
|                    |        |       | DX,AL OUT       |
|                    |        |       | DX,AL OUT       |
|                    |        |       | DX,AL OUT       |
|                    |        |       | DX,AL CALL      |
|                    |        |       | DELAY MOV       |
|                    |        |       | AL,40 OUT DX,AL |
|                    |        |       | CALL DELAY      |
|                    |        |       | MOV AL,CE OUT   |
|                    |        |       | DX,AL CALL      |
|                    |        |       | DELAY MOV       |
|                    |        |       | AL,27 OUT DX,AL |
|                    |        |       | CALL DELAY      |
|                    |        |       | MOV SI,2100     |
|                    |        |       | MOV DX,0092 IN  |
|                    |        |       | AL,DX           |
|                    |        |       |                 |

|    | CMP AL,1B   |
|----|-------------|
|    | JE L1       |
|    | MOV DX,0090 |
|    | IN AL,DX    |
|    | AND AL,81   |
|    | CMP BL,AL   |
|    | JE L3       |
| L2 | MOV DX,0092 |
|    | IN AL,DX    |
|    | AND AL,81   |
|    | CMP AL,81   |
|    | JNE L2      |
|    | MOV AL,BL   |
|    | MOV DX,0090 |
|    | OUT DX,AL   |
|    | OUT DX,AL   |
|    | MOV [SI],AL |
|    | INC SI      |
|    | JMP L1      |
|    | OUT DX,AL   |
|    | INC SI      |
|    | JMP L2      |
| L3 | INT 03      |

# **Delay Program:**

| MEMORY | OPCODE | LABEL | MNEMONIC    |
|--------|--------|-------|-------------|
| 4500   |        |       | MOV CX,0002 |
|        |        | A3    | LOOP A3     |
|        |        |       | RET         |

#### **RESULT:**

Program for serial communication between two microprocessors by using 8251 Performed.

## PRE LAB QUESTIONS:

- 1) What is the difference between instructions DIV & IDIV?
- 2) What is difference between shifts and rotate instructions?
- 3) Which are strings related instructions?
- 4) Which are addressing modes and their examples in 8086?
- 5) What does u mean by directives?

## LAB ASSIGNMENT:

- **1.** Write an alp program to find the smallest number in an array using masmsoftware.
- 2 Write an alp program to find the largest number in an array using masmsoftware.

## **POST LAB QUESTIONS:**

- 1. How an interrupt is acknowledged?
- 2. How the even odd addresses are assigned through 8086?
- 3. How 16 bit processor generates 20 bit addresses

# **EXPERIMENT NO: 14**

## PARALLEL AND SERIAL COMMUNICATION

a) Write a program to interface traffic light controller.

#### AIM:-

To write an ALP for Interfacing TRAFFIC LIGHT CONTROLLER with 8086 Microprocessor trainer kit by using 8255.

# COMPONENTS & EQUIPMENT REQUIRED: -

| S.No | Device                                      | Range / Rating | Quantity (in<br>No's) |
|------|---------------------------------------------|----------------|-----------------------|
| 1    | 8086 trainer kit with keyboard              |                | 1                     |
| 2    | RPS                                         | +5v            | 1                     |
| 3    | 8255                                        |                | 1                     |
| 4    | Traffic Light Controller Interfacing<br>Kit |                | 1                     |

#### **PROGRAM:**

i) Software

ASSUME CS: CODE

CODE SEGMENT

START: MOV AL,80H

MOV DX,0FFE6H

OUT DX,AL

AGAIN: MOV SI,2038H

NEXTST: MOV AL,[SI]

MOV DX,0FFE0H

OUT DX,AL

INC SI

ADD DX,2

MOV AL,[SI]

OUT DX,AL

INC SI

ADD DX,2

MOV AL,[SI]

OUT DX,AL

INC SI

CALL DELAY

CMP SI,2056H

JNZ NEXTST

JMP SHORT AGAIN

CODE ENDS

**END START** 

| MEMORY LOCATION | OPCODE | LABEL   | MNEMONIC<br>OPERAND |
|-----------------|--------|---------|---------------------|
|                 |        | START:  | MOV AL, 80 H        |
|                 |        |         | MOV DX, 0FFE 6 H    |
|                 |        |         | OUT DX, AL          |
|                 |        | AGAIN:  | MOV SI,2038H        |
|                 |        | NEXTST: | MOV AL,[SI]         |
|                 |        |         | MOV DX,0FFE0H       |
|                 |        |         | OUT DX,AL           |
|                 |        |         | INC SI              |
|                 |        |         | ADD DX,2            |
|                 |        |         | MOV AL,[SI]         |
|                 |        |         | OUT DX,AL           |
|                 |        |         | INC SI              |
|                 |        |         | CALL DELAY          |
|                 |        |         | CMP SI,2056H        |
|                 |        |         | JNZ NEXTST          |
|                 |        |         | JMP SHORT AGAIN     |

# **Delay Program:**

| MEMORY LOCATION | OPCODE | LABEL  | MNEMONICS    |
|-----------------|--------|--------|--------------|
|                 |        | DELAY: | MOV CX,0FFH  |
|                 |        | DLY5:  | PUSH CX      |
|                 |        |        | MOV CX,03FFH |
|                 |        | DLY10: | NOP          |
|                 |        |        | LOOP DLY10   |
|                 |        |        | POP CX       |
|                 |        |        | LOOP DLY5    |
|                 |        |        | RET          |
|                 |        |        |              |

# **RESULT:**

Program for interfacing traffic light controller with 8086 Microprocessor trainer kit by using 8255 is verified and executed.

## b) Write an ALP program to interface tone generator.

## AIM:-

To write an ALP to Interface tone generator with 8086 Microprocessor trainer kit by using 8255.

## **COMPONENTS & EQUIPMENT REQUIRED: -**

| S.No | Device                         | Range / Rating | Quantity (in<br>No's) |
|------|--------------------------------|----------------|-----------------------|
| 1    | 8086 trainer kit with keyboard |                | 1                     |
| 2    | RPS                            | +5v            | 1                     |
| 3    | 8255                           |                | 1                     |
| 4    | Tone generator Interfacing Kit |                | 1                     |

## **PROGRAM:**

## i) Software

ASSUME CS: CODE

**CODE SEGMENT** 

START: MOV AL,80H

MOV DX,0FFE6H

OUT DX,AL

GETKEY: MOV SI,2100H

CALL FAR 0FF00:0B1CH

CMP AL,0FH

JG GETKEY

MOV BH,00H

MOV BL,AL

MOV CL,4FH

MOV DX,0FFE4H

FREQ: MOV AL,00H

OUT DX,AL

MOV CH,[BX][SI]

NXTPL: NOP

NOP

NOP

NOP

DEC CH

JNZ NXTPL

MOV AL,0FFH

OUT DX,AL

MOV CH,[BX][SI]

NXTPH: NOP

NOP

NOP

NOP

DEC CH

JNZ NXTPH

DEC CL

JNZ FREQ

JMP SHORT GETKEY

CODE ENDS

**END START** 

| MEMORY LOCATION | OPCODE | LABEL   | MNEMONIC<br>OPERAND  |
|-----------------|--------|---------|----------------------|
|                 |        | START:  | MOV AL,80H           |
|                 |        |         | MOV DX,0FFE6H        |
|                 |        |         | OUT DX,AL            |
|                 |        | GETKEY: | MOV SI,2100H         |
|                 |        |         | CALL FAR 0FF00:0B1CH |
|                 |        |         | CMP AL,0FH           |
|                 |        |         | JG GETKEY            |
|                 |        |         | MOV BH,00H           |
|                 |        |         | MOV BL,AL            |
|                 |        |         | MOV CL,4FH           |
|                 |        |         | MOV DX,0FFE4H        |
|                 |        | FREQ:   | MOV AL,00H           |
|                 |        |         | OUT DX,AL            |
|                 |        |         | MOV CH,[BX][SI]      |
|                 |        | NXTPL:  | NOP                  |
|                 |        |         | NOP                  |

| MEMORY LOCATION | OPCODE | LABEL             | MNEMONIC<br>OPERAND |
|-----------------|--------|-------------------|---------------------|
|                 |        |                   | NOP                 |
|                 |        |                   | NOP                 |
|                 |        |                   | DEC CH              |
|                 |        |                   | JNZ NXTPL           |
|                 |        |                   | MOV AL,0FFH         |
|                 |        |                   | OUT DX,AL           |
|                 |        |                   | MOV CH,[BX][SI]     |
|                 |        |                   | NOP                 |
|                 |        | JNZ NXT<br>DEC CL | NOP                 |
|                 |        |                   | NOP                 |
|                 |        |                   | NOP                 |
|                 |        |                   | DEC CH              |
|                 |        |                   | JNZ NXTPH           |
|                 |        |                   | DEC CL              |
|                 |        |                   | JNZ FREQ            |
|                 |        |                   | JMP SHORT GETKEY    |

# **RESULT:**

Program to Interface tone generator with 8086 Microprocessor trainer kit by using 8255 is verified and executed.